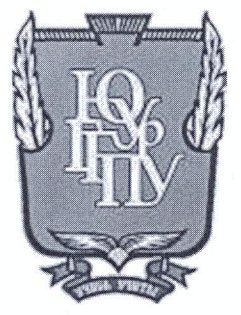

## МИНИСТЕРСТВО ОБРАЗОВАНИЯ И НАУКИ РОССИЙСКОЙ ФЕДЕРАЦИИ Федеральное государственное бюджетное образовательное учреждение высшего образования «ЮЖНО-УРАЛЬСКИЙ ГОСУДАРСТВЕННЫЙ ГУМАНИТАРНО-ПЕДАГОГИЧЕСКИЙ УНИВЕРСИТЕТ» (ФГБОУ ВО «ЮУрГГПУ»)

### ФИЗИКО-МАТЕМАТИЧЕСКИЙ ФАКУЛЬТЕТ

### КАФЕДРА ИНФОРМАТИКИ, ИНФОРМАЦИОННЫХ ТЕХНОЛОГИЙ И МЕТОДИКИ ОБУЧЕНИЯ ИНФОРМАТИКЕ

Разработка системы разноуровневых заданий по разделу «Обработка графической информации» базового курса информатики

Выпускная квалификационная работа по направлению 44.03.05 Педагогическое образование (с двумя профилями подготовки)

Направленность программы бакалавриата

«Информатика. Экономика»

Проверка на объем заимствований: 65.34% авторского текста

Работа ремстендован к защите омендована/не рекомендована

mal  $\kappa$  28 »  $20\sqrt{\sigma}$  r. и.о. зав. кафедрой И, ИТ и МОИ Выполнила:

Студентка группы

ЗФ-513-094-5-1

Ашикенова Акслу Болатовна

Научный руководитель:

к.п.н., и.о. зав. кафедрой И, ИТ и МОИ

Рузаков Андрей Александрович

Рузаков А.А.

Челябинск 2018

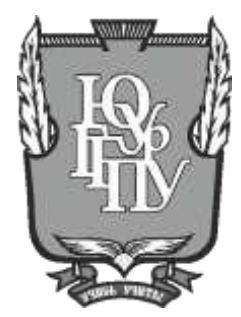

## **МИНИСТЕРСТВО ОБРАЗОВАНИЯ И НАУКИ РОССИЙСКОЙ ФЕДЕРАЦИИ Федеральное государственное бюджетное образовательное учреждение высшего образования «ЮЖНО-УРАЛЬСКИЙ ГОСУДАРСТВЕННЫЙ ГУМАНИТАРНО-ПЕДАГОГИЧЕСКИЙ УНИВЕРСИТЕТ» (ФГБОУ ВО «ЮУрГГПУ»)**

## **ФИЗИКО-МАТЕМАТИЧЕСКИЙ ФАКУЛЬТЕТ**

## **КАФЕДРА ИНФОРМАТИКИ, ИНФОРМАЦИОННЫХ ТЕХНОЛОГИЙ И МЕТОДИКИ ОБУЧЕНИЯ ИНФОРМАТИКЕ**

# **Разработка системы разноуровневых заданий по разделу «Обработка графической информации» базового курса информатики**

#### **Выпускная квалификационная работа по направлению 44.03.05 Педагогическое образование (с двумя профилями подготовки)**

### **Направленность программы бакалавриата**

### **«Информатика. Экономика»**

Выполнила:

Проверка на объем заимствований: \_\_\_\_\_% авторского текста

Работа \_\_\_\_\_\_\_\_\_\_\_\_\_\_\_ к защите рекомендована/не рекомендована

 $\begin{array}{ccccc}\n\leftarrow & & \rightarrow & & \text{20} & \text{r.} \\
\end{array}$ и.о. зав. кафедрой И, ИТ и МОИ Студентка группы

ЗФ-513-094-5-1

Ашикенова Акслу Болатовна

Научный руководитель:

к.п.н., и.о. зав. кафедрой И, ИТ и МОИ

Рузаков Андрей Александрович

\_\_\_\_\_\_\_\_\_\_\_\_\_ Рузаков А.А.

**Челябинск 2018**

# **ОГЛАВЛЕНИЕ**

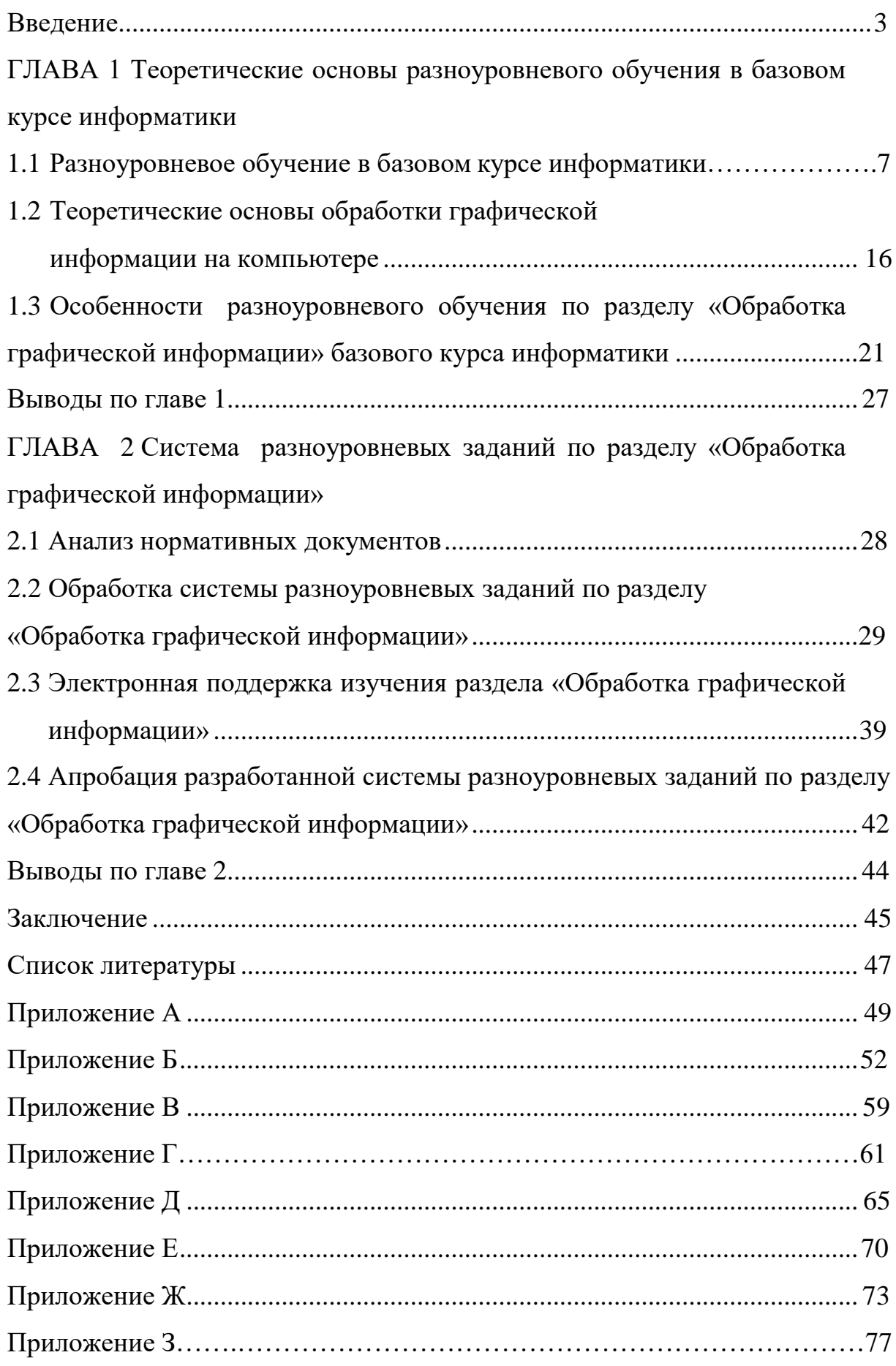

### **ВВЕДЕНИЕ**

Очень часто на собственной практике учитель встречается с классами, в которые входят дети с различной степенью подготовленности, с различными возможностями. Любой школьник по-своему усваивает использованный материал, по другому относиться к тому, что необходимо выяснить, осознать, понять, сохранить в памяти. По этой причине, даже самое идеальное занятие в том числе, не станет эффективным.

Согласимся со знаменитым педагогом, психологом Н.А. Менчинской в том, что «результат обучения зависит не только от его содержания и методов, но и от индивидуальных способностей личности школьников» [9].

Большинство учителей и психологов уже давно пришли к заключению, что подготовка детей обязана протекать с учетом возрастных, эмоциональных и физиологических характерных качеств обучающихся, значения, важности типов работы и конфигураций общения, присутствие концепции просветительного движения, установлении общевоспитательных целей и вопро-COB.

Решение данных вопросов лежит в основе решения проблемы личностно-ориентированного образования - образования, в котором личность учащегося рассматривается как особый объект внимания педагога и психолога, в которой именно деятельность получения знаний учеником, а не преподаванием учителя, является основной парадигмой образования, сосредоточенной на персональные особенности обучаемых [12].

Личностно-ориентированное обучение предусматривает разграниченный аспект к учебе с учетом степени познаний обучающегося, возможностей и задатков. Непосредственно внутренняя дифференциация лежит в основе технологии разноуровневого обучения [7]. Таким образом, одним из способов получения эффективного занятия, на котором каждый учащийся в силу своих индивидуальных возможностей и способностей сумеет достичь кон-

 $\overline{4}$ 

кретных предполагаемых итогов по предмету, может являться использование технологии разноуровневого обучения.

Методика разноуровневого обучения базируется на внутренней дифференциации учебного процесса, которая содержит комплекс форм теоретического и практического усвоения материала, организуемых на основе разных степеней учебных требований. При этом возможно внутриклассное и внутришкольное распределение учеников в категории с целью реализации учебной деятельности с ними на разных уровнях и разными средствами, но эти группы являются подвижными, мобильными. Интерес направляется не только на благополучие обучения детей, испытывающих трудности в обучении, но и на талантливых и просто способных учащихся, проявляющих усиленный интерес к предмету.

Объектом исследования квалификационной работы является: технология разноуровневого обучения.

Предмет исследования: использование технологии разноуровневого обучения на уроках информатики при изучении раздела «Обработка графической информации» базового курса информатики.

Цель работы: разработать систему разноуровневых заданий по разделу «Обработка графической информации» базового курса информатики.

В соответствии с целью работы были поставлены следующие задачи:

1. изучить теоретические положения технологии разноуровневого обучения в базовом курсе информатики;

2. изучить теоретические основы обработки графической информации;

3. рассмотреть особенности разноуровневого обучения по разделу: «Обработка графической информации»;

4. провести сравнительный анализ учебников, программ на возможность разноуровневого обучение по разделу: «Обработка графической информации»;

5. разработать систему разноуровневых заданий по разделу «Обработка графической информации»;

6. провести апробацию разработанной системы разноуровневых заданий по разделу «Обработка графической информации »;

7. разработать электронную поддержку изучения раздела «Обработка графической информации».

Гипотеза: применение разноуровневых заданий на уроках информатики помогает обеспечить усвоение материала каждым учеником в зоне его ближайшего развития на основе его особенностей.

# ГЛАВА 1 ТЕОРЕТИЧЕСКИЕ ОСНОВЫ РАЗНОУРОВНЕВОГО ОБУ-ЧЕНИЯ В БАЗОВОМ КУРСЕ ИНФОРМАТИКИ

1.1 Разноуровневое обучение в базовом курсе информатики

На современной стадии обучения является значимым процесс повышения производительности образования. В связи с этим в течении долгих лет педагогами и психологами разрабатывались новые и современные технологии процесса обучения, к ним относятся обучение в сотрудничестве, метод проектов, ательсмодульное обучение, проблемное обучение, теория решения изобретательских задач (ТРИЗ). И одним из перспективных направлений развития образования становится разноуровневое обучение учащихся [12].

Разберем понятие разноуровневого обучения.

Разноуровневое обучение - это организации учебного процесса, педагогическая технология, в рамках которой понимают разный уровень восприятия учебного материала, то есть глубина и сложность одного и того же учебного материала разнообразна в группах уровня А, В и С, что дает каждому ученику возможность усваивать учебный материал по отдельным предметам школьной программы на любом уровне (А, В и С), но не ниже базового, в зависимости от способностей личных отличительных черт любого обучающегося. В данной методике за критерий оценки деятельности ученика берутся его усилия по усвоению этим материалом, творческому его применению [12].

Обучение информатике наиболее результативно для обучающихся в условиях разноуровнего обучения. Любой учащийся обязан приобретать познания и улучшать свои умения, составляющие содержание компьютерной грамотности, на определенном уровне, зависящем от его возможностей, интересов, успеваемости, психологических и индивидуальных особенностей и т.д. [6].

 $\overline{7}$ 

Принимая во внимание индивидуальные характерные черты любого обучающегося, появляется потребность формирования практических задач различной степени возможностей.

Отличительная черта информатики подобно дисциплине такова, что с целью результативного ее освоения нужен довольно хороший уровень формирования познавательной среды обучаемого, т. е.:

1. Сформированные мыслительные операции обобщения, систематизации, подведения определения под главный элемент и т. д.;

2. Высокий уровень развития учебной деятельности, характеризующаяся сформированностью совершенно всех сторон данной деятельности: мотивационной, операционной, контрольно-оценочной.

Бесспорно, данные сведения подразумевают, что все другие психологические процессы восприятие, память, внимание, непринужденность поведения - находятся в достаточно существенной степени.

Информатика (в широком смысле данного слова – наука о более существенных способах получения, обработки, хранения и передачи данных) может оказать значительную помощь в формировании мышления обучаемого. При решении алгоритмических задач формируется общетеоретический образ мышления, который базируется на содержательном сочетании предметов и явлений. И чем быстрее станет брать свое начало исследование информатики, тем значительно лучше. Однако при условии, точно также как в любом предмете, при изучении информатике следует брать во внимание степень формирования психологических процессов, мышления - в первую очередь  $[8]$ .

По этой причине дифференцированная форма обучения информатике на базе психолого-педагогической диагностики в наибольшей степени является подходящей [8].

Эксперты по психологии заявляют, что с целью определения обучаемости необходима комплексная проверка, которую педагог обязан проводить

вместе с психологами школы. Педагогами-учеными предлагаются более простые способы, которые помогают реализовать главную диагностику. Приведем пример одной из них (согласно использованным материалам П.И. Третьякова) [12].

Ход работы на уроке:

- 1. учитель выбирает небольшой по объему новый учебный материал базисного характера;
- 2. учитель перед изучением нового повторяет материал, необходимый для усвоения новых знаний;
- 3. учитель объясняет новый материал;
- 4. учитель показывает образец применения нового материала;
- 5. учитель проводит практическую работу с использованием компьютеров.

Задания для самостоятельной работы учащихся или контроля усвоения знаний в конце раздела:

- 1. напишите, что вы узнали нового;
- 2. ответьте на вопрос по содержанию нового материала;
- 3. выполните задания по образцу;
- 4. выполните задание в измененной ситуации.

Также прилагается ключ к определению уровня обучаемости:

Как только 3-4 ученика из класса выполнят самостоятельную или контрольную работу, нужно собрать рабочие записи у всех, если выполнены все задания, можно говорить о третьем, очень высоком уровне обучаемости школьника. Если справился с тремя заданиями – второй уровень обучаемости. Если выполнены два и менее заданий – низкий первый уровень.

Цель этапа:

Определение эмоционально-волевой и познавательной (восприятия, памяти, особенностей концентрации внимания, распределения, мышления и динамической особенности деятельности) сферы учащегося.

Разнообразное содержание и методы обучения не только в классе, но и в разных подгруппах одного класса.

После диагностики обычно выделяют не менее трех групп:

- 1. учащиеся с высокой степенью развития мышления;
- 2. учащиеся со средним уровнем развития мышления и недостаточным развитием других психических процессов - внимания, памяти, производительности и т.д.;
- 3. учащиеся с невысокой степенью развития мышления.

Основная цель и основная сущность преподавания информатики в первой группе – формирование абстрактного, обобщающего мышления; во второй и третьей группе - корректирование и развитие тех психологических функций, которые необходимы с целью перехода к развитию абстрактного мышления.

Согласно разноуровневому обучению все задания подразделяются на три группы, соответствующие трем уровням сложности (А, В и С), что обусловлено основными этапами усвоения знаний.

Обязательное проведение контроля и оценивания развития познавательной сферы учащегося и степени усвоения им материала.

Цели:

- 1. установление соотношения предпочтенной стратегии преподавания степени становления учащегося;
- 2. корректировка рабочей программы.

Данная форма подразумевает, то, что педагог в связи с определенными обстоятельствами (образа техники, возраста обучаемого и т. д.) способен создать собственный тип содержания изучения и планирования деятельности для любой категории учащихся.

Определение уровня обучаемости учащихся делиться на несколько этапов:

1-ый этап - диагностический.

С целью диагностики степени становления познавательной области учащихся в начале обучения проводится анкетирование о степени и характере знакомства с ПК (развлечение, обучение с начальных классов, домашнее применение).

2-ой этап - содержательно-методический. Для разноуровневого обучения составляются:

- 1. самостоятельная работа, которая проводится по определенной теме по типу синтаксических диктантов, в которых за установленный промежуток времени ученик может дать ответы на все вопросы и раскрыть суть согласно определенным пунктам предмета:
- 2. контрольные работы с разноуровневыми заданиями (учащийся должен выполнить задания от простого к сложному, т.е. выполнение для всех начинается с задания на «3», а потом на «4» и «5»). За время урока каждый видит и объективно оценивает свой уровень подготовки;
- 3. индивидуальные карточки различного уровня сложности. Для слабоуспевающих учащихся могут быть специальные задания с ошибками, где учащемуся нужно их найти и исправить;
- 4. планы индивидуальной самостоятельной работы для сильных, средних и слабых;
- 5. индивидуальное домашнее задание по карточке.

Ниже приведен общий тип разноуровневых заданий по информатике. Задания распределены по уровням сложности:

- 1. уровень (обусловлен основными этапами усвоения знаний);
- 2. виды уровневых заданий;
- 3. цель:
- 4. задание.

Уровень А – базовый в соответствии с государственным стандартом (репродуктивный, оценка «3-4») воспроизведение на практике.

Информация, преподнесенная учителем в готовом виде, должна быть усвоена всеми учащимися.

Задания репродуктивного характера, на уровне воспроизведения: выполнить задания по определенному алгоритму, пошагово, также могут вноситься недостающие данные в таблицу по заданию.

Уровень B – средний (продуктивный, оценка «4-5»).

Цель: применение знаний на практике. Осмысленное применение знаний и умений в знакомой ситуации по определенному примеру. Работа на продуктивном уровне: решить задачи с уже усвоенным алгоритмом их выполнения или такие, которые требуют преобразования в несколько действий.

Уровень С – высокий (творческий/вариативный, оценка «5»).

Цель: творческое использование знаний.

Решение неизвестного, более сложного задания, которое требует сравнения, анализа и иногда определенных выводов. Готового примера нет, приводится формулировка только задачи. Применение знаний и умений в новых творческих учебных ситуациях. Не алгоритмизированные задачи либо задачи с немалой долей преобразований, то есть деятельность учащегося происходит на креативном уровне.

Согласно суждению Сухомлинского «правильная» постановка обучения на любом занятии посредством взаимосвязи исследуемого материала с существованием, увеличения инициативности и самостоятельности обучающихся, взаимодействия фронтальной, коллективный и индивидуальной деятельность в классе.

Продуктивного сочетания аудиторной и хорошо созданной внеаудиторной деятельности предоставляет явственное повышению производительности урока, приводит к значимому улучшению процесса учения и его образовательно-воспитательных задач [8].

Рассмотрим положительные стороны разноуровневого обучения:

- 1. исключение приравнивания или усреднения учащихся;
- 2. повышение уровня мотивации учения в группах с высоким и достаточным уровнем учебных достижений;
- 3. создание щадящих условий для слабых учащихся.

Учитель также получает достаточно возможностей при разноуровневом обучении. Такие как:

- 1. помощь слабому ученику, проявление большего внимания сильному;
- 2. возможность не снижать общий уровень преподавания;
- 3. создание оптимальных условий для каждого учащегося;
- 4. изменение самодостаточности ребенка: сильные утверждаются в своих способностях, слабые получают возможность испытать учебный успех.

Четкое функционирование обратной связи в заданном временном режиме является непременным условием эффективного управления процессов обучения и научения.

Основные принципы обратной связи:

- 1. принцип свободы выбора (в любом обучающем или управляющем действии ученику предоставляется право выбора);
- 2. принцип открытости (не только давать знания, но и показывать их границы, сталкивать ученика с проблемами, решения которых лежат за пределами изучаемого курса);
- 3. принцип идеальности (максимально использовать возможности, знания, интересы самих учащихся);
- 4. принцип обратной связи (регулярно контролировать процесс обучения с помощью развитой системы приемов обратной связи).

Чем более развита всякая система - техническая, экономическая, социальная или педагогическая, тем больше в ней больше механизмов обратной связи.

Урок будет более успешным, если учитель учитывает и настроение учащихся, и степень их заинтересованности, и уровень понимания.

Под разными уровнями обучения одному и тому же содержанию будем понимать:

- 1. три степени глубины усвоения этого материала учащимися;
- 2. предполагаемые отметки, выставленные учителем за освоение определенного фрагмента программы.

Задача структурирования содержания решается при разноуровневом обучении с помощью заданий на три уровня сложности [2].

Первый уровень усвоения - репродуктивный. Он подразумевает, что ученик усвоил данный материал, так, что может повторить определение, найти на таблице или рисунке указанные детали, отличает существенные признаки от несущественных, знает особенности и свойства природных объектов, запомнил материал (но может его не понимать!). Для первого уровня учитель прописывает цели, которые начинаются со слов «знать, находить, перечислять, воспроизводить...» и подбирает соответствующие этому уровню проверочные тесты [7].

I уровень - сохраняет логику самой науки и позволяет получить упрощенное, но верное и полное представление о предмете;

Второй уровень усвоения материала – конструктивный. Он предполагает понимание учащимися взаимосвязей природных объектов и явлений. Учитель определяет цели данного уровня - «объяснять, приводить примеры, делать вывод, обосновывать, определять взаимозависимость и т.д.».

II уровень – углубляет первый и обогащает по содержанию, глубине проработки, не требуя переучивания. Это происходит за счет включения ранее намеренно пропущенных подробностей, тонкостей, нюансов и т. п.;

Третий уровень усвоения того же объема содержания учебного материала предполагает свободное его использование для решения проблемных ситуаций, для проектирования возможных последствий, для решения творческих заданий. Определенные учителем цели для данного уровня начинаются глаголами «предлагать, уметь оценивать, моделировать и т.д.» Это уровень глубокого и осмысленного освоения предмета. Он позволяет развиваться и совершенствоваться в области данных знаний тем ученикам, которые желают и могут учиться на данном уровне.

III уровень - углубляет и обогащает второй как по содержанию, так и по глубине проработки. Это происходит за счет включения дополнительной информации, не предусмотренной стандартами [7].

Т. е. эти три уровня можно охарактеризовать при проведении занятий следующим образом:

- 1. Проблемное изложение (учащийся осваивает образец умственных действий).
- 2. Частично-поисковый (формируются элементарные умения и навыки поисковой деятельности).
- 3. Исследовательский (формируются навыки творческой деятельности).

При этом ориентировочный алгоритм изучения темы, его пошаговое описание, основанное на особенностях процесса освоения знаний, опыта и способов деятельности и эмоционально-ценностном отношении, может быть следующим:

1 шаг – проблематизация. Для этого необходимо связать изучаемую тему с актуальными потребностями учащихся, общества с целью привлечения внимания к изученной теме. Это реализуется путем установления связи содержания темы с опытом учащихся, их интересами, уже изученным материалом.

2 шаг – мотивация учащихся, которая включает в себя несколько блоков: работу с мотивами, целями, эмоциями, учебно-познавательной, нравственной деятельностью и общением.

3 шаг – ознакомление с информацией.

4 шаг – освоение информации, которое может происходить через:

1. проработку текста;

2. взаимообучение.

5 шаг – контроль освоения информации [12].

Для рассмотрения особенности разноуровневого обучения по разделу «Обработка графической информации на компьютере» необходимо разобрать теоретические основы обработки графической информации.

#### 1.2 Теоретические основы обработки графической информации

Представление данных на мониторе компьютера в графическом виде было реализовано в середине 50–х годов для больших ЭВМ, применяющихся в научных и военных исследованиях. Существует специальная область информатики, изучающая методы и средства создания и обработки изображений с помощью программно-аппаратных вычислительных комплексов - компьютерная графика. В зависимости от способа форматирования изображений компьютерную графику принято подразделять на растровую, векторную, фрактальную.

Отдельным предметом считается трехмерная графика (3D), изучающая приемы и методы построения объемных моделей объектов в виртуальном пространстве. Как правило, в ней сочетаются векторный и растровый способы форматирования изображений.

Особенности цветового охвата характеризуют такие понятия, как черно-белая и цветная графика.

Растровая графика– это графическое изображение на компьютере или в другом цифровом виде, состоящее из массива сетки пикселей, или точек различных цветов, которые имеют одинаковый размер и форму [10].

Достоинства растровой графики:

1. Растровая графика предоставляет возможность создавать любые изображения, не обращая внимание на сложность их исполнения в отличие от векторной графики, которая неспособна предать хорошо переход цветов от одного к другому.

2. Широкий спектр применения – растровая графика на сегодняшний день нашла в различных областях, от мелких изображений (иконки) до крупных (плакаты).

3. Очень высокая скорость обработки изображений различной сложности, при условии, что нет необходимости в масштабирование.

4. Представление растровой графики является естественным для большого диапазона устройств и техники ввода-вывода графики.

Недостатки растровой графики:

1. Крупный размер файлов с простыми растровыми изображениями.

2. Невозможно увеличение изображения в масштабе без потери в качестве.

3. Вывод изображения при печати на плоттер является затруднительным.

4. При хорошем качестве изображения требуются значительный объем дискового пространства для хранения файлов.

5. Сложность преобразования растрового изображения в векторное.

Исходя из вышеуказанных недостатков хранить простые рисунки рекомендуется не в сжатой растровой графике, а использовать векторную.

Среди растровых редакторов очень популярны такие редакторы, как:

1. Adobe Photoshop – один из самых мощных графических пакетов для любых применений, который позволяет работать с эффекта-

ми, слоями, множеством инструментов [10].

- 2. Программу Corel Photo-Paint выгодно отличает удобство в использовании, она имеет множество текстур, настраиваемый интерфейс, хорошие заготовки для веб-дизайнеров [11].
- 3. Corel Draw задуман как универсальный векторный редактор, при меняемый для решения всех задач векторной графики.
- 4. Adobe Dimensions позволяет придать трехмерное измерение графике и тексту.
- 5. Самый популярный графический пакет для художников, дизайнеров Adobe Illustrator, который позволяет создавать высокопрофессиональные иллюстрации для печати, презентаций, Web.
- 6. Adobe ImageStyler пакет специально для Web дизайнеров, автоматическая оптимизация графики для Web - страниц [11].
- 7. Photodeluxe Этот пакет предназначен для работы с цифровыми камерами [10].
- 8. Paint простейший графический редактор, предназначенный для создания и редактирования растровых изображений. Предназначен в основном для процесса рисования изображения, а не для обработки и ретуширования изображений, таких как отсканированные фотографии [11].

Векторная графика.

Векторная графика - это перечень всех объектов (линий, фигуры и т.д.) из которых состоит векторное изображение, каждому из объектов в изображение определено, к какому из классов объектов он относится и принадлежит, приведены определенные параметры для управления объектом [10].

Достоинства векторной графики:

- 1. Масштабирование размеров без потери качества изображения.
	- а. Масштабированные изображения не увеличиваются в весе ни на один байт.
- 2. Во время масштабирования качество изображений, резкость, четкость цветовые оттенки не страдают.
- 3. Вес изображения в векторном формате в разы меньше веса изображения в растровом формате.
- 4. При конвертации изображения из векторного формата в растровый, не возникает никакой сложности.
- 5. Толщина линий при изменении масштаба (увеличение или уменьшение) объектов может не изменяться.

Недостатки векторной графики:

- 1. В векторной графике можно изобразить далеко не каждый объект. Объем памяти и интервал времени на отображение векторной графики зависит от количества объектов и их сложности.
- 2. После преобразование из растрового изображения в векторное, обычно качество векторного изображения не высокое.

Редакторы векторной графики: CorelDraw и Adobe Illustrator.

Фрактальная графика.

Фрактальная графика, как и векторная, основана на математических вычислениях. Однако базовым элементом фрактальной графики является сама математическая формула, то есть никаких объектов в памяти ПК не хранится и изображение строится исключительно по уравнениям [10].

Основные понятия трехмерной графики.

Трехмерная графика нашла широкое применение в таких областях, как научные расчеты, инженерное проектирование, компьютерное моделирование физических объектов. В качестве примера рассмотрим наиболее сложный вариант трехмерного моделирования - создание подвижного изображения реального физического тела.

Способы хранения графической информации и форматы графических файлов.

В компьютерной графике применяют, по меньшей мере, три десятка форматов файлов для хранения изображений. Но лишь часть из них стала стандартом и применяется в подавляющем большинстве программ. Как правило, несовместимые форматы имеют файлы растровых, векторных, трехмерных изображений, хотя существуют форматы, позволяющие хранить данные разных классов.

Основные форматы:

TIFF (Tagged Image File Format). Предназначен для хранения растровых изображений высокого качества (расширение имени файла .TIF). Относится к числу широко распространенных, отличается переносимостью между платформами, обеспечен поддержкой со стороны большинства графических, верстальных, дизайнерских программ. Предусматривает широкий диапазон цветового охвата [11].

PSD (PhotoShop Document). Собственный формат программы Adobe Photoshop (расширение имени файла .PSD), один из наиболее мощных по возможностям хранения растровой графической информации. Основной недостаток - отсутствие эффективного алгоритма сжатия информации, что приводит к большому объему файлов [11].

Windows Bitmap. Формат хранения растровых изображений в операционной системе Windows (расширение .BMP). Поддерживается всеми приложениями, работающими в этой среде.

JPEG (Joint Photographic Experts Group). Формат предназначен для хранения растровых изображений (расширение JPG). Позволяет регулировать соотношение между степенью сжатия файла и качеством изображения. Рекомендуется использовать только для электронных публикаций, так как применяемые методы сжатия основаны на удалении «избыточной» информации  $[11]$ .

GIF (Graphics Interchange Format). Стандартизован в 1987 году как средство хранения сжатых изображений с фиксированным (256) количеством

цветов (расширение .GIF). Получил популярность в Интернете благодаря высокой степени сжатия. Ограниченные возможности по количеству цветов обусловливают его применение исключительно в электронных публикациях [11].

WMF (Windows MetaFile). Формат хранения векторных изображений системы Windows (расширение .WMF). Поддерживается всеми приложениями этой системы. Однако отсутствие средств для работы со стандартизированными цветовыми палитрами, принятыми в полиграфии, и другие недостатки ограничивают его применение [11].

PDF (Portable Document Format). Формат описания документов, разработанный фирмой Adobe (расширение .PDF). Позволяет обеспечить эффективное представление изображений. Формат является аппаратнонезависимым, поэтому вывод изображений допустим на любых устройствах. Мощный алгоритм сжатия со средствами управления итоговым разрешением изображения обеспечивает компактность файлов при высоком качестве изображений [11].

# 1.4 Особенности разноуровневого обучения по разделу «Обработка графической информации»

Целью педагога является одоление единообразия, перенесение упора с группы обучающихся на каждого индивидуума с его личными способностями и увлечениями, формирование ситуаций с целью формирования познавательной деятельности и самостоятельности [10].

Этому может способствовать применение на уроке информатики разноуровневых заданий, которые удобно применять в рамках раздела «Обработка графической информации». Каждый учащийся выполняет практическую работу на каждом занятии, работая индивидуально за компьютером, что способствует самостоятельному выбору уровня заданий в зависимости от своих способностей, индивидуальных предпочтений и интересов.

Реализация технологии разноуровневого обучения по данному разделу начинается с диагностики учащихся. Т.е. раскрытия степени обученности, обучаемости, работоспособности, интересов и склонностей учащихся, заинтересованностью информатикой, умение работать с графической информацией (у обучающихся различная степень познания по информатике), допуск к ПК с целью исполнения домашнего задания и удовлетворения собственных интересов, сопряженных с применением компьютерных технологий.

Дальше следует сформулировать четкие требования к знаниям, умениям и навыкам по разделу для каждого уровня. С уровнем А все просто, т.к. он отражает базовый уровень, а уровни В и С должны идти по более усложненной программе.

По разделу «Обработка графической информации» согласно требованиям к знаниям и умениям можно реализовать разноуровневое обучение осуществив практическую работу.

Практические работы составлены на основе учебно-методического комплекта «Информатика» Босовой Л.Л для 7 класса (ФГОС) [1].

Контрольная работа проводиться по окончании изучения раздела: Обработка графической информации. Цель контроля: выявить уровень образовательных результатов учащихся (предметных и метапредметных). Практическая работа содержит 3 варианта: 1 вариант – базовый уровень, 2 вариант – повышенный уровень; 3 вариант - высокий уровень.

Цели контроля:

- $\mathbf{1}$ выявить уровень образовательных результатов учащихся.
- $\overline{2}$ определять инструменты графического редактора для выполнения базовых операций по созданию изображений;
- $\mathcal{F}$ создавать и редактировать изображения с помощью инструментов растрового графического редактора;
- $\overline{4}$ планировать работу по конструированию сложных графических объектов из простых;
- создавать сложные графические объекты с повторяющимися и преобра- $5<sup>5</sup>$ зованными фрагментами;
- 6 самостоятельно планировать пути достижения целей; соотносить свои действия с планируемыми результатами, осуществлять контроль своей деятельности, определять способы действий в рамках предложенных условий, корректировать свои действия в соответствии с изменяющейся ситуацией; оценивать правильность выполнения учебной задачи;
- $\tau$ владение основами самоконтроля, самооценки, принятия решений и осуществления осознанного выбора в учебной и познавательной деятельности;
- $\mathsf{R}$ выбор наиболее эффективных способов решения задач в зависимости от конкретных условий; самостоятельное создание алгоритмов деятельности при решении проблем творческого и поискового характера;
- 9 умение преобразовывать объект из чувственной формы в пространственно-графическую или знаково-символическую модель; Характеристика практической работы:

Практическая работа содержит 3 варианта:

1 вариант – базовый уровень,

2 вариант - повышенный уровень;

3 вариант – высокий уровень.

Содержание работы

Вариант 1 (Базовый уровень)

На основании имеющегося изображения определите, какими инструментами графического редактора необходимо воспользоваться для создания изображения. Создайте изображение с помощью инструментов растрового графического редактора Paint.

Сохраните результат работы в собственной папке в файле Обработка1. Вариант 2 (Повышенный уровень)

На основании имеющегося изображения определите, какими инструментами графического редактора необходимо воспользоваться для создания изображения. Создайте изображение c повторяющимися фрагментами с помощью инструментов растрового графического редактора Paint.

Сохраните результат работы в собственной папке в файле Обработка2.

Вариант 3 (Высокий уровень)

На основании имеющегося изображения определите, какими инструментами графического редактора необходимо воспользоваться для создания изображения. Создайте изображение c повторяющимися и измененными фрагментами с помощью инструментов растрового графического редактора Paint.

Сохраните результат работы в собственной папке в файле Обработка3. Критерии оценивания:

- 1. отметка «3» выставляется, за правильное выполнение заданий 1 варианта, т.е. создание изображения с помощью инструментов: прямоугольник, треугольник, овал, кривая, заливка.
- 2. отметка «4» выставляется за правильное выполнение заданий 2 варианта, т.е. создание базового элемента и создание итогового изображения с помощью копирования и отражения объектов.
- 3. отметка «5» выставляется за правильное выполнение заданий 3 варианта, т.е. создание базового элемента и создание итогового изображения с помощью копирования, отражения объектов и наклона объектов.
- 4. отметка «2» выставляется, если ученик не справился с заданиями из варианта 1.

Для определения обученности учащегося главным средством выделяют тесты, составленные по уровням сложности учебного материала на основе соблюдения необходимых правил к их разработке.

Тест включает пять типов вопросов:

1. I тип – вопросы на воспроизведение («дай определение», «назови

правило», «опиши...»);

- 2. II тип вопросы на понимание («докажи», «почему», «сравни»);
- 3. III тип вопрос-задание по принципу «сделай по образцу»;
- 4. IV тип вопрос-задание но принципу «выполни в новой ситуации»;
- 5. V тип задание повышенной степени трудности (для выполнения которого необходимо знание, понимание и свободное владение изучаемым материалом).

Нужно помнить, что количественное соотношение в каждом типе вопросов должно быть одинаковым.

Существует два варианта выполнения теста:

1. испытуемый должен выполнить задания с первого по четвертый, пятое задание является дополнительным (необязательным);

2. испытуемый работает только над пятым заданием.

Тест для каждого уровня разрабатывается отдельно, время определяется учителем в зависимости от объема вопросов и заданий.

Приводится следующий ключ к определению уровня обученности [8];

Если работа велась по первому варианту: если выполнены все задания, можно говорить об очень высоком уровне обученности школьника. Если справился с тремя заданиями - учащийся может применять полученные знания на практике, решать задачи по усвоенным правилам и законам. Если выполнены два - присутствие значительных особенностей и взаимосвязей объектов и явлений, выделенных из массива неважного на основе разбора и синтеза, использование законов логических выводов, утверждение подобия и отличия, сравнение с существующими познаниями, одно задание или вопрос может пересказать теоретический материал на репродуктивном уровне. Если ученик с тестом не справился, то это предполагает, что учащийся может только отличить данный материал от аналогичных материалов, при беседе может односложно ответить на вопросы.

Если работа велась по второму варианту: при выполнении испытуемым пятого задания можно говорить о том, что учащийся освоил материал на наивысшем уровне, сможет решить любой пример и задачу по данной теме, но если задание не выполнено, то тест считается не пройденным и ученику предлагается выполнить его по первому варианту.

Для наглядности приведем пример теста для определения уровня обученности по теме «Графическая информация».

1. Что такое компьютерная графика? Дайте определения.

2. Чем отличается растровый графический редактор от векторного, назовите достоинства и недостатки?

3. Какие программы растрового редактора вы знаете? Опишите их подробно. Приведите примеры.

4. Какой тип редактора можно использовать для изображения на компьютере или в другом цифровом виде, состоящее из массива сетки пикселей, или точек различных цветов, которые имеют одинаковый размер и форму?

5. Какие задачи позволяет решить обработка графической информации? Приведите 2-3 примера своих задач.

### ВЫВОДЫ ПО ГЛАВЕ 1

В данной главе были рассмотрены теоретические основы разноуровневого обучения в базовом курсе информатики, его особенности применения, организация технологии разноуровневого обучения. Представлены особенности применения разноуровневого обучения на уроках информатики. Также мы выяснили, что применение технологии разноуровневого обучения особенно удобно на уроках информатики посредством разноуровневых заданий, так как каждый учащийся, работая на уроке самостоятельно за компьютером, может сам выбрать для себя уровень заданий по своим способностям и желаниям, также посредством индивидуальных карточек для домашнего задания, уровень которых определяет учитель методом диагностики и наблюдений.

Также были рассмотрены теоретические основы обработки графической информации на компьютере и основные понятия, такие, как:

Компьютерная графика, подразделяющаяся на растровую, векторную и фронтальную. Трехмерная графика (3D), особенности цветового охвата, включающиеся понятия: черно-белая и цветная графика.

Были изучены требования к умениям и знаниям учащихся, согласно которым было установлено целеполагание, содержание и организация разноуровневого обучения на уроках информатики по разделу «Обработка графической информации».

Как результат изложения теоретических основ разноуровневого обучения в базовом курсе информатики в первой главе, мы рассмотрели необходимый объем теоретических знаний, который поможет нам в разработке системы разноуровневых заданий по разделу «Обработка графической информации» базового курса информатики.

# **ГЛАВА 2 СИСТЕМА РАЗНОУРОВНЕВЫХ ЗАДАНИЙ ПО РАЗДЕЛУ «ОБРАБОТКА ГРАФИЧЕСКОЙ ИФОРМАЦИИ»**

2.1 Анализ нормативных документов

В современных учебниках и методических пособиях по информатике представлено огромное многообразие заданий и упражнений самого различного уровня сложностей, к сожалению, не представляющие единую систему разноуровневых заданий, которые могли бы соответствовать уровням A, B,  $C_{\cdot}$ 

Рассмотрим федеральный перечень учебников для 7 класса, рекомендуемых к использованию при реализации имеющих государственную аккредитацию образовательных программ основного общего образования.

Например, в учебнике Л.Л. Босовой, А.Ю. Босовой «Информатика» по разделу «Обработка графической информации» представлено:

- 1. вопросы и задания устного характера после каждого параграфа, также некоторые задания для подготовки к итоговой аттестации;
- 2. представлены 12 практических заданий различного уровня сложностей в конце темы;
- 3. тестовые задания для самоконтроля [1].

При этом каждый учащийся знает, какие задания для самостоятельного домашнего изучения и выполнения, для подготовки к итоговой аттестации или для устного ответа, так как в учебнике используются навигационные значки.

В учебнике И.Г. Семакина, Л.А. Залоговой, С.В. Русакова, Л.В. Шестаковой «Информатика и ИКТ» по разделу «Графическая информация» также имеются вопросы после каждого параграфа на закрепление изученного материала [14].

В учебнике Н.Д. Угриновича «Информатика и ИКТ» в разделе

«Обработка графической информации», представлены три практические работы компьютерного практикума к главе «Обработка графической информации» [15].

Все представленные учебники составлены в соответствии с Федеральным государственным общеобразовательным стандартом основного общего образования.

Для разработки разноуровневых заданий нам требуется не только основные положения учебника или стандарта, но также понятие системы.

# 2.2 Разработка системы разноуровневых заданий по разделу «Обработка графической информации».

Система – это совокупность элементов произвольной природы, находящихся в отношениях и связях друг с другом, которая образует определенную целостность (автор определения А.С. Бергман) [15].

Согласно выше приведенному определению система разноуровневых заданий должна содержать взаимосвязанные между собой задания, разделенные по уровням сложности и представляющие в своей совокупности единое целое. В связи с этим была разработана система разноуровневых заданий по разделу «Обработка графической информации».

Система разноуровневых заданий по разделу «Обработка графической информации» разработана на основе:

- 1. Федерального государственного общеобразовательного стандарта основного общего образования (Приказ Министерство образования и науки Российской Федерации от 17.12.2010 №1897) [16];
- 2. Примерной основной образовательной программы основного общего образования (протокол от 8.04.2015 №1/15) [10];
- 3. Авторской программы курса «Информатика и ИКТ» для 7–9 классов, авторы: И.Г. Семакин, М.С. Цветкова[14];

4. Поурочных разработок по информатике для 7 класса УМК

А.Ю.Босовой, Л.Л. Босовой ФГОС. 2015-2016 г[1];

Практическая работа составлена на основе учебно-методического комплекта «Информатика» Л.Л. Босовой для 7 класса.

Согласно примерному тематическому планированию поурочных разработок по информатике для 7 классов Босовой А.Ю., Босовой Л.Л раздел «Компьютерная графика» включает темы: «Формирование изображения на экране монитора», «Компьютерная графика», «Создание графических изображений».

По данному разделу можно представить следующее примерное тематическое планирование для 7 класса (см. таблицу 1).

Таблица 1

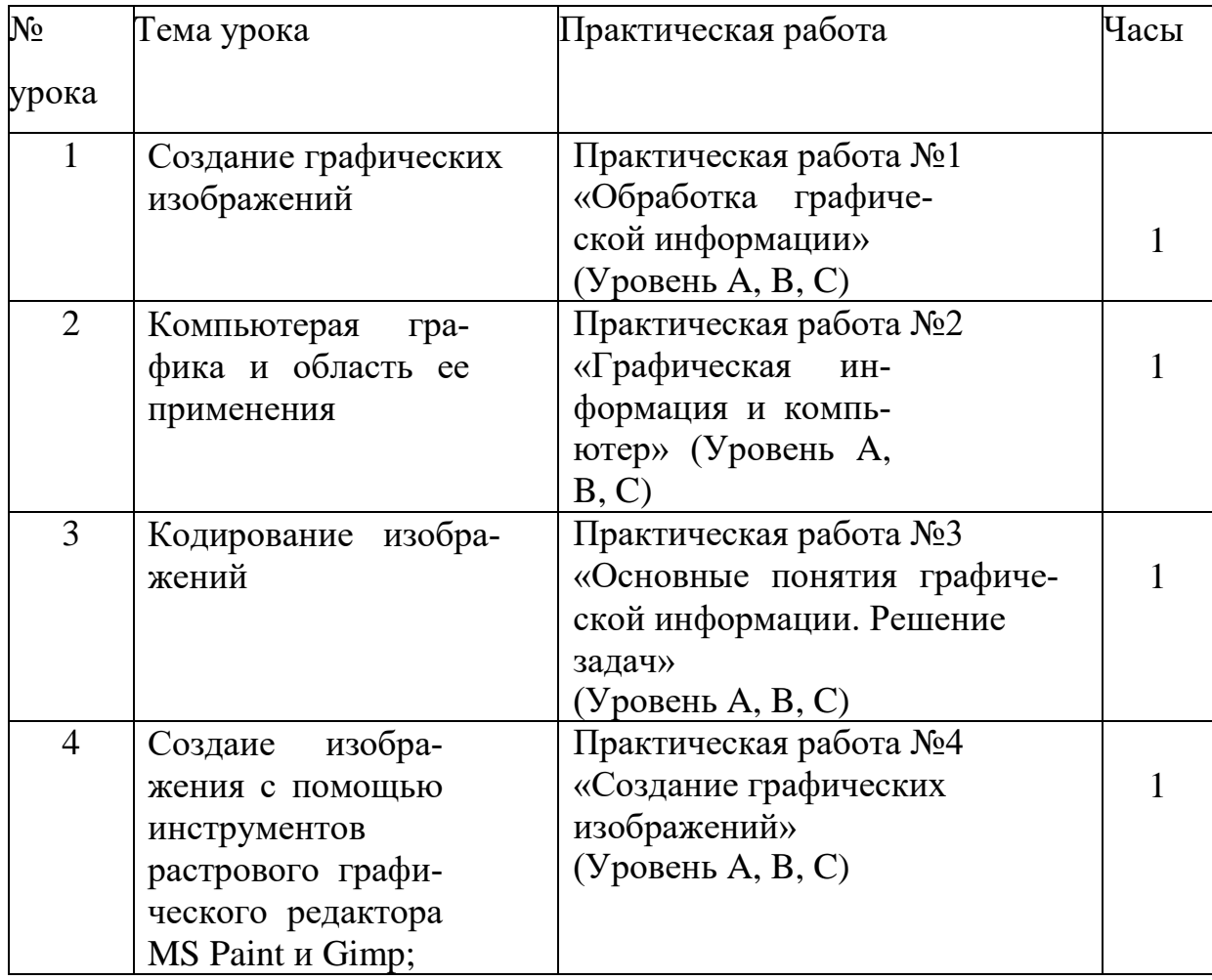

Примерное тематическое планирование

## Продолжение таблицы 1

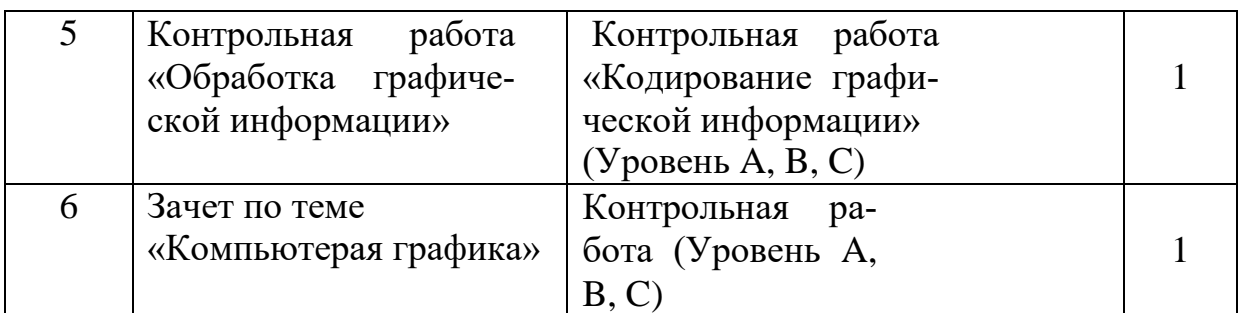

Согласно программе курса «Информатика и ИКТ» для 7-9 классов

И.Г.Семакина и М.С.Цветковой раздел «Графическая информация» включает следующее:

Аналитическая деятельность:

- 1. анализировать пользовательский интерфейс используемого программного средства;
- 2. определять условия и возможности применения программного средства для решения типовых задач;
- 3. выявлять общее и отличия в разных программных продуктах, предназначенных для решения одного класса задач.

Практическая деятельность:

- 1. создавать изображения в среде графического редактора растрового типа с использованием основных инструментов и приемов манипулирования рисунком (копирование, отражение, повороты, прорисовка); работать в среде редактора векторного типа (использовать встроенную графику в текстовом процессоре). При наличии технических и программных средств: сканировать изображения и обрабатывать их в среде графического редактора.
- 2. Планируемые результаты характеризуют систему учебных действий в отношении опорного учебного материала.

Выпускник научится:

1. строить несложные изображения с помощью одного из графических редакторов;

- 2. сохранять рисунки на диске и загружать с диска;
- 3. вы водить на печать.

Ученик получит возможность:

- 1. личностного самоопределения и самореализации, используя практическое освоение принципов работы графического редактора;
- 2. развить практические знания по использованию графических приложений;
- 3. научиться эстетическому оформлению используя современные информационные технологии;

«Обработка графической информации» представлена в виде практиче-

ских работ. Данные работы разработаны для 7 класса. Практические работы выполняются в графическом редакторе Paint (см. приложение).

Характеристика практической работы:

Практическая работа содержит 3 варианта:

1 вариант – базовый уровень (A),

2 вариант – повышенный уровень  $(B)$ ,

3 вариант – высокий уровень (С).

Практическая работа №1

Тема: «Обработка графической информации».

Цель: выявить уровень образовательных результатов учащихся.

Предметные цели:

- 1. определять инструменты графического редактора для выполнения базовых операций по созданию изображений;
- 2. создавать и редактировать изображения с помощью инструментов растрового графического редактора;
- 3. планировать работу по конструированию сложных графических объектов из простых;
- 4. создавать сложные графические объекты с повторяющимися и

преобразованными фрагментами;

Метапредметные цели:

1. самостоятельно планировать пути достижения целей; соотносить свои действия с планируемыми результатами, осуществлять контроль своей деятельности, определять способы действий в рамках предложенных условий, корректировать свои действия в соответствии с изменяющейся ситуацией; оценивать правильность выполнения учебной задачи;

владение основами самоконтроля, самооценки, принятия решениий и осуществления осознанного выбора в учебной и познавательной деятельности:

- 2. выбор наиболее эффективных способов решения задач в зависимости от конкретных условий; самостоятельное создание алгоритмов деятельности при решении проблем творческого и поискового характера;
- 3. умение преобразовывать объект из чувственной формы в пространственно-графическую или знаково-символическую модель;

Вариант 1 (Базовый уровень).

 $Ha$ основании имеющегося изображения определите. какими инструментами графического редактора необходимо воспользоваться для создания изображения. Создайте изображение с помощью инструментов растрового графического редактора Paint.

Вариант 2 (Повышенный уровень).

 $Ha$ имеющегося изображения определите. основании какими инструментами графического редактора необходимо воспользоваться для изображения. Создайте изображение создания  $\mathbf{c}$ повторяющимися фрагментами с помощью инструментов растрового графического редактора Paint.

Вариант 3 (Высокий уровень).

На основании имеющегося изображения определите, какими инструментами графического редактора необходимо воспользоваться для создания изображения. Создайте изображение с повторяющимися и измененными фрагментами с помощью инструментов растрового графического редактора Paint.

Практическая работа №2

Тема: «Графическая информация и компьютер».

Цель: Добиться сознательного усвоения материала.

Предметные цели:

- 1. Повторить, закрепить и углубить знания учащихся, полученные учащимися в курсе изучения темы «Обработка графической информации».
- 2. Проверить умение выполнять основные операции по созданию и редактированию изображений в векторном графическом редакrope.

Метапредметные цели:

- 1. Развивать у школьников умение выделять главное, существенное, обобщать имеющиеся факты, логически излагать мысли;
- 2. Развивать внимание, любознательность;
- 3. Развивать творческое мышление учащихся;

Первый уровень (уровень А) – репродуктивный. В него входит тест на пройденный материал с тремя вариантами ответов.

Второй уровень (уровень В) нужно решить задачу:

Несжатое растровое изображение размером 128×128 пикселей занимает 2 Кб памяти. Каково максимально возможное число цветов в палитре изображения?

Третий уровень (уровень С) включает в себя творческое задание:

Создать орнамент по образцу в векторном редакторе Inscape.

Практическая работа №3

Тема: «Основные понятия графической информации. Решение задач».

Цель: повторить, закрепить и углубить знания, полученные в курсе изучения темы «Основные понятия графической информации».

Предметные цели:

1. Узнать понятия: растровая, векторная и фрактальная графика; Метапредметные цели:

- 1 Повышать мотивацию учащихся на уроке;
- 2 Воспитывать самостоятельность, ответственность за результаты своей работы;
- 3 Способствовать формированию художественного вкуса;

Первый уровень (уровень А): учащиеся устанавливают соответствие между понятиями: растровая графика, векторная графика, фрактальная графика и их описанием.

Второй уровень (уровень B) нужно заполнить схему описывающую видеосистему персонального компьютера.

Третий уровень (уровень C) Учащиеся должны решить задачу:

Страница видеопамяти составляет 16000 байтов. Дисплей работает в режиме 320\*400 пикселей. Сколько цветов в палитре.

Практическая работа №4

Тема: «Создание графических изображений».

Цель: выявить уровень образовательных результатов учащихся, формирование умений решать задачи на расчет объема памяти, необходимого для хранения графической информации.

Предметные цели:

- 1. Узнать единицы измерения информации, устройства ввода и вывода графической информации.
- 2. Осуществлять перевод единиц информации, кратко конспектировать основные моменты лекции

Метапредметные цели:

- 1. Развивать у школьников умение выделять главное, существенное, обобщать имеющиеся факты, логически излагать мысли;
- 2. Развивать внимание, любознательность;
- 3. Развивать творческое мышление учащихся;

Первый уровень (уровень А): Нужно установить графический режим экрана монитора, исходя из объема установленной видеопамяти и параметров монитора.

Второй уровень (уровень B):

Определить марку монитора, разрешение экрана, глубину цвета собственного компьютера, объем видеопамяти ( а так же используя кнопку Дополнительно, выбрать вкладку Адаптер для определения объема видеопамяти).

Третий уровень (уровень C):

Определить максимально возможную разрешающую способность экрана для монитора с диагональю 15 сантиметров и размером точки экрана 0,28 мм.

Практическая работа №5

Тема: «Кодирование графической информации».

Цель: данной практической работы является сформировать у учащихся представление о том, как кодируется в компьютере графическая информация.

Предметные цели:

1. Узнать что такое растр, пиксель, палитра цветов, принцип кодирования графической информации;

2. находить информационный оббьем графического изображения. Метапредметные цели:

- 1. Развивать внимание, любознательность;
- 2. Развивать творческое мышление учащихся;
Первый уровень (уровень А): Нужно соединить линиями основные элементы окна графического редактора Microsoft Paint и соответствующие им названия.

Второй уровень (уровень В). Нужно решить задачу:

В цветовой модели RGB для кодирования одного пикселя используется 3 байта. Фотографию размером 2048х1536 пикселей сохранили в виде несжатого файла с использованием RGB-кодирования. Определите размер получившегося файла.

Третий уровень (уровень С):

Рисунки кодируются с помощью команд. Восстановить рисунки по имеющимся описаниям.

Практическая работа №6

Тема: «Компьютерная графика».

Цель: выявить уровень образовательных результатов учащихся Предметные цели:

- 1. Узнать единицы измерения информации устройства ввода и вывода графической информации;
- 2. Научиться осуществлять перевод единиц информации.

Метапредметные цели:

- 1. кратко законспектировать основные моменты лекции
- 2. работать в группах;

Первый уровень (уровень А): Нужно определить требуемый объем видеопамяти для различных графических режимов экрана монитора, если известна глубина цвета на одну точку.

Второй уровень (уровень В) нужно определить объем видеопамяти компьютера, который необходим для реализации графического режима монитора High Color с разрешающей способностью 1024 х 768 точек и палитрой цветов из 65536 цветов.

37

Третий уровень (уровень C): Монитор работает с 16 цветной палитрой в режиме 640\*400 пикселей. Для кодирования изображения требуется 1250 Кбайт. Сколько страниц видеопамяти оно занимает?

Контрольная работа

по теме «Обработка графической информации»

Цели контрольной работы:

Работа предназначена для проверки знаний учащихся по теме «Обработка графической информации». Задания состоят из двух блоков – тестовая часть и задания для самостоятельного решения. Тестовая часть содержит 15 вопросов с 4 вариантами ответов и предназначена для проверки теоретических знаний учащихся. Вторая часть состоит из трех задач и проверяет практические навыки учеников.

Критерии оценивания:

Задания 1: правильный ответ – 1 балл, неверный ответ – 0 баллов

Задания 2-4: полное и верное решение – 2 балла, частично выполненное задание – 1 балл, отсутствие решения или неверно выполненное задание  $-0$  баллов.

19-21 балл – оценка «5»; 16-18 баллов – оценка «4»; 13-15 баллов – оценка «3»;

0-12 баллов – оценка «2»;

# 2.3 Электронная поддержка изучения раздела «Обработка графической информации»

В качестве электронная поддержки изучения раздела «Обработка графической информации» был разработан сайт, который располагается по адресу <https://akslun4ik.wixsite.com/mysite>

На рисунке 1 представлена главная страница сайта.

# Разноуровневые задания по разделу<br>"Обработка графической информации"

https://akslun4ik.wixsite.com/mysite

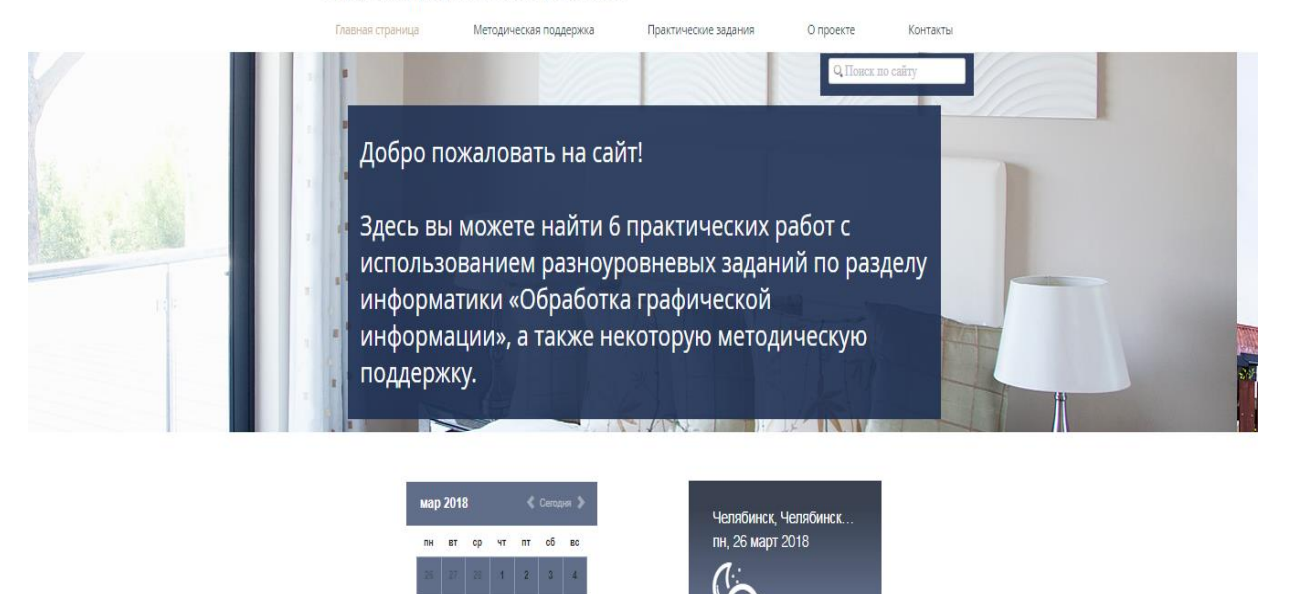

Рис. 1. Главная страница сайта.

На сайте можно найти методическую поддержку (рисунок 2) по курсу информатики, на основе которой создавалась система разноуровневых заданий по разделу.

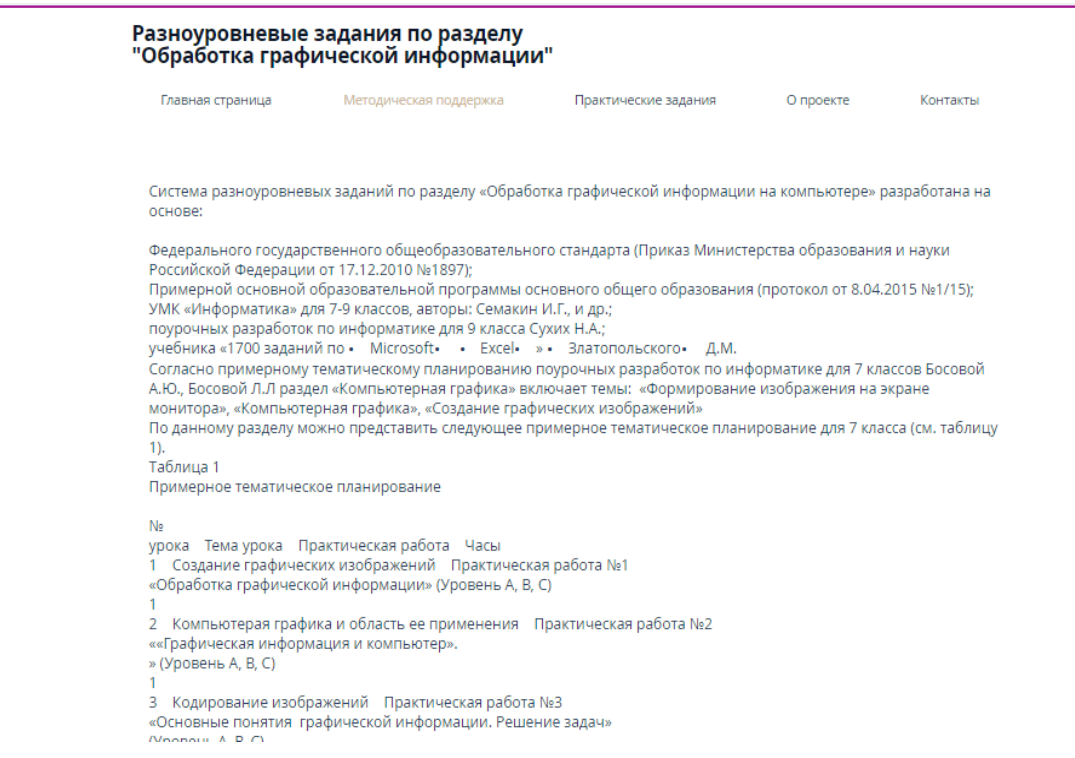

#### Рис. 2. Методическая поддержка.

Страница «Практические задания» (рисунок 3) содержит примерное

#### тематическое планирование .

Примерное тематическое планирование

```
таолица т
```
No урока Тема урока Практическая работа Часы 1 Создание графических изображений Практическая работа №1 «Обработка графической информации» (Уровень А, В, С) 2 Компьютерая графика и область ее применения Практическая работа №2 ««Графическая информация и компьютер». » (Уровень А, В, С) 3 Кодирование изображений Практическая работа №3 «Основные понятия графической информации. Решение задач» (Уровень А, В, С) 4 Создаие изображения с помощью инструментов растрового графического редактора MS Paint и Gimp; Практическая работа №4 «Г Создание графических изображений» (Уровень А, В, С) 5 Контрольная работа «Обработка графической информации» Контрольная работа «Кодирование графической информации» (Уровень А, В, С) 6 Зачет по теме «Компьютерая графика» Контрольная работа (Уровень А, В, С)  $\mathbf{1}$ Рис. 3. Примерное тематическое планирование.

На рисунке 4 представлена страница с шестью практическими работами и контрольной, которые содержат разноуровневые задания, соответствующие уровню A, B и C.

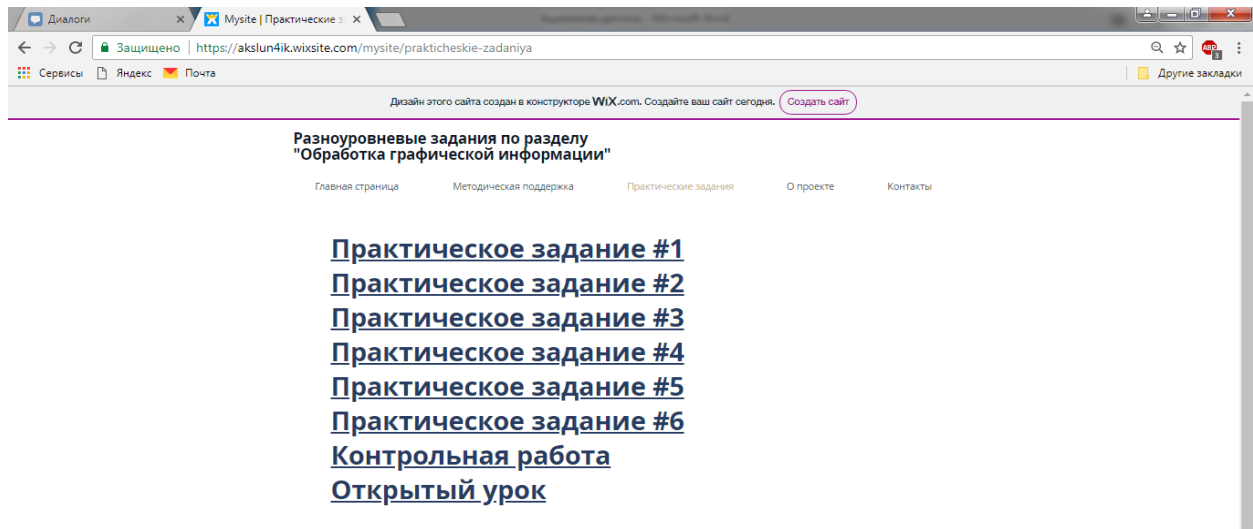

Рис. 4. Практические задания.

**W** Bxo<sub>A</sub> | BKohtakte **X** Mysite | Контакты  $\mathbf{E}$  $\sim$   $-$ 9 d akslun4ik.wixsite.com Mysite | Контакты  $\Box$  $\ddot{\bullet}$ Дизайн этого сайта создан в конструкторе  $\mathsf{W} \mathsf{I} \mathsf{X}$ .com. Создайте ваш сайт сегодня.  $\big($  Создать сайт $\big)$ Разноуровневые задания по разделу "Обработка графической информации" -<br>Главная страница Методическая поддержка Практические задания О проекте Южно-Уральский государственный гуманитарно-педагогический университет. Кафедра информатики, информационных технологий и методики обучения информатике г. Челябинск, ул. С. Кривой, д. 34, 3-й этаж, ауд. 304 В О Дворец спорт **Сапта** Спутник ябинский зоопарк **©** Центральный Южно-Уральский государственный гуманитарноwixsite.com/mysite/zadaniya

Также сайт включает страницу с контактами (рисунок 5).

Рис. 5. Контакты сайта.

# 2.4 Апробация разработанной системы разноуровневых заданий по разделу «Обработка графической информации»

Апробация разработанной системы разноуровневых заданий по разделу «Обработка графической информации» проводилась в МОУ Павловская СОШ с углубленным изучением предмета информатика. Три урока информатики на тему: « Графическая информация» были проведены в седьмом классе.

Во время проведения уроков с разноуровневыми заданиями ученики были приятно удивлены тем, что они сами могут выбрать уровень сложности практических заданий и решить на какую оценку им выполнять разноуровневые задания. По результатам первого и второго урока все учащиеся справились со своими заданиями. Некоторым ученикам задания уровня А показались легкими, поэтому на следующем уроке я посоветовала им выбрать задания уровня B,

но и с заданиями второго уровня они справились на «хорошо» и «отлично».

Так как было проведено всего три урока по разделу «Обработка графической информации» очень трудно говорить об эффективности повышения успеваемости учащихся.

#### ВЫВОДЫ ПО ГЛАВЕ 2

При изучении нормативных документов и анализе рекомендованных учебников по информатике мы выявили различное множество заданий разного уровня сложностей, которые соответствуют базовым требованиям Федерального государственного образовательного стандарта основного общего образования, а также задания повышенного уровня сложности, которые соответствуют третьему уровню (уровню С) усвоения знаний технологии разноуровневого обучения. Но в данных заданиях нет четкого разграничения по уровням сложности обучения, поэтому учащиеся могут даже не иметь четкого представления о том, в каком порядке или при каких условиях нужно выполнять, представленные в учебнике задания.

По результатам изучения теоретического материала по технологии разноуровневого обучения и согласно требованиям и рекомендациям были разработаны практические работы с разноуровневыми заданиями по разделу «Обработка графической информации» базового курса информатики.

Таким образом, в рамках педагогической практики были апробированы три урока с применением разноуровневых заданий на темы «Графический редактор», «Обработка графической информации», «Растровая и векторная графика». Данные уроки помогли выявить высокую заинтересованность самостоятельном выборе степени сложности заданий. Для учащихся в изучения раздела «Обработка графической информации» также была создана электронная поллержка в виле сайта.

43

#### ЗАКЛЮЧЕНИЕ

По итогам данной работы, важно сказать, что на современном этапе образования для повышения эффективности обучения следует использовать различные современные технологии обучения. И одной из них является технология разноуровнего обучения. Технология, которая позволяет разным группам учащихся внутри своей параллели или внутри своего класса усваивать материал или выполнять задания по своим способностям, возможностям, а также по приложенным усилиям. Согласно технологии разноуровневого обучения каждый ребенок самостоятельно выбирает, к какой группе себя отнести, группе, которая занимается на минимальнодопустимом уровне (согласно стандарту) или группе, которая относится к базовому (продуктивному) уровню, или же к вариативной (творческой) группе. Учитель также играет огромную роль в данной технологии, т.к. он должен провести диагностику, чтобы раскрыть степень обученности, обучаемости, работоспособности, интересов и склонностей каждого учащегося, заинтересованностью информатикой и умение работать с компьютером. Разноуровневое обучение стало одним из перспективных современных технологий обучения.

Таким образом, была разработана система разноуровневых заданий по разделу «Обработка графической информации» с использованием технологии разноуровневого обучения.

По итогам работы все задачи выполнены, а именно:

1 Рассмотрены теоретические положения технологии разноуровневого обучения в базовом курсе информатики;

- 2 Изучены теоретические основы обработки графической информации на компьютере;
- 3 Рассмотрены особенности разноуровневого обучения по разделу «Обработка графической информации»;

44

- 4 Проведен сравнительный анализ учебников, программ по
- 5 информатике на возможность разноуровневого обучения;
- 6 Разработана система разноуровневых заданий по разделу «Обработка графической информации»;
- 7 Проведена апробация трех уроков с разработанной системой разноуровневых заданий по разделу «Обработка графической информации»;
- 8 Разработана электронная поддержка изучения раздела «Обработка графической информации».

## **СПИСОК ЛИТЕРАТУРЫ**

1. Босова, Л.Л. Информатика: учебник для 9 класса / Л.Л. Босова, А.Ю. Босова. – М.: БИНОМ. Лаборатория знаний, 2017. – 208 с.

2. Быкадоров, Ю.А. Информатика и ИКТ. 9 кл.: учеб. для общеобразовательных учреждений / Ю.А. Быкадоров. – М.: Дрофа, 2017. – 336 с.

3. Васильев, В.Е. Компьютерная графика / А.В. Морозов. – М.: Санкт Петербург, 2016. – 100с.

4. Занков, Л.В. Дидактика и жизнь / Л.В. Занков. – М.: Педагогика, 2016. – 176 с.

5. Златопольский, Д.М. 1700 заданий по Microsoft® Excel / Д.М. Златопольский. – Спб.: БХВ-Петербург, 2015. – 544 с.

6. Князева, В.В. Педагогика / В. Князева. - М.: Вузовская книга, 2016. - 872 c.

7. Ксензова, Г.Ю. Перспективные школьные технологии: учеб.-метод. пособие / Г.Ю. Ксензова. – М.: Пед. общество России, 2018. – 127 с.

8. Левитес, Д.Г. Практика обучения: современные образовательные технологии / Д.Г. Левитес. – М.: Мурманск, 2016. – 204 с.

9. Менчинская, Н.А. Проблемы учения и умственного развития школьника / Н.А. Менчинская. – М.: Академия, 2016. – 512 с.

10. Мельниченко, В.В. Настоящий самоучитель компьютерной графики / В.В. Мельниченко. – Киев: Век, 2004. – 560 с.

11. Примерная основная образовательная программа основного общего образования от 05.2016г [Электронный ресурс]. – [http://fgosreestr.ru/registry/primernaya-osnovnayaobrazovatelnaya-programma](http://fgosreestr.ru/registry/primernaya-osnovnayaobrazovatelnaya-programma-osnovnogo-obshhego-obrazovaniya-3/)[osnovnogo-obshhego-obrazovaniya-3/.](http://fgosreestr.ru/registry/primernaya-osnovnayaobrazovatelnaya-programma-osnovnogo-obshhego-obrazovaniya-3/) – Дата обращения: 22.03.18.

12. Петров, М.Н. Компьютерная графика: учебник для вузов. 2-е изд. / М.Н. Петров. – СПб.: Питер, 2005. – 811 с.

13. Селевко, Г.К. Дифференциация учебного процесса на основе интересов детей / Г.К. Селевко. – М.: Москва, 2006. – 96 с.

14. Селевко, Г.К. Современные образовательные технологии / Г.К. Селевко. – М.: Народное образование, 2008. – 136 с.

15. Семакин, И.Г. Информатика и ИКТ: учебник для 9 класса / И.Г. Семакин, Л.А. Залогова, С.В. Русаков, Л.В. Шестакова. – М.: БИ-НОМ. Лаборатория знаний, 2018. – 341 с.

16. Угринович, Н.Д. Информатика и ИКТ: учебник для 9 класса / Н.Д. Угринович. – М.: БИНОМ. Лаборатория знаний, 2017. – 295 с.

17. Федеральный государственный образовательный стандарт основного общего образования 2010 г. [Электронный ресурс]. – [http://минобрнауки.рф/документы/938.](http://Ð¼Ð¸Ð½Ð¾Ð±Ñ•Ð½Ð°Ñ…ÐºÐ¸.Ñ•Ñ—/Ð´Ð¾ÐºÑ…Ð¼ÐµÐ½Ñ‡Ñ‰/938) – Дата обращения: 28.03.18.

18. Цветкова, М.С. Информатика. УМК для основной школы: 7–9 классы / М.С. Цветкова, О.Б. Богомолова. – М.: БИНОМ, 2017. – 184 с.

19. Шамова, Т.И. Управление образовательным процессом в адаптивной школе / Т.И. Шамова, Т.М. Давыденко. – М.: Центр «Педагогический поиск», 2018. – 384 с.

20. Шамова, Т.И. Управление образовательными системами: учеб. пособие для студ. высш. пед. учеб. заведений / Т.И. Шамова, Т.М. Давыденко, Г.Н. Шибанова; под ред. Т.И. Шамовой. – М.: Академия, 2018. – 384 с.

## **ПРИЛОЖЕНИЕ А**

Практическая работа №1

Тема «Обработка графической информации»

Вариант 1 (Базовый уровень)

На основании имеющегося изображения определите, какими инструментами графического редактора необходимо воспользоваться для создания изображения. Создайте изображение с помощью инструментов растрового графического редактора Paint

Сохраните результат работы в собственной папке в файле Обработка1

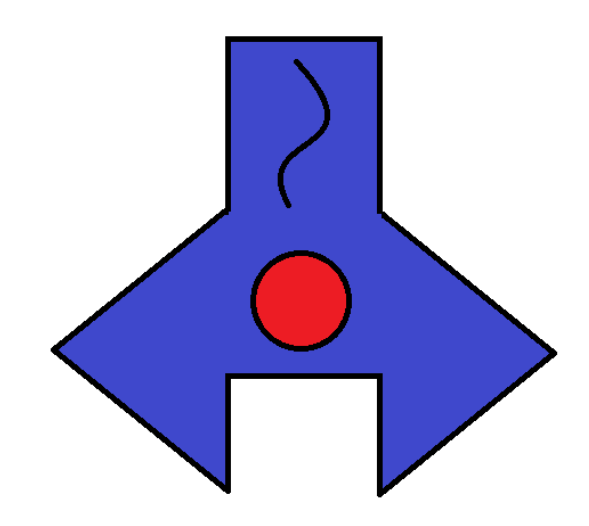

### Решение

Для создания изображения использовались следующие инструменты графического редактора:

- 1. Многоугольник
- 2. Овал
- 3. Кривая
- 4. Заливка цветом;

Вариант 2 (Повышенный уровень)

На основании имеющегося изображения определите, какими инструментами графического редактора необходимо воспользоваться для создания изображения. Создайте изображение c повторяющимися фрагментами с помощью инструментов растрового графического редактора Paint

Сохраните результат работы в собственной папке в файле Обработка2

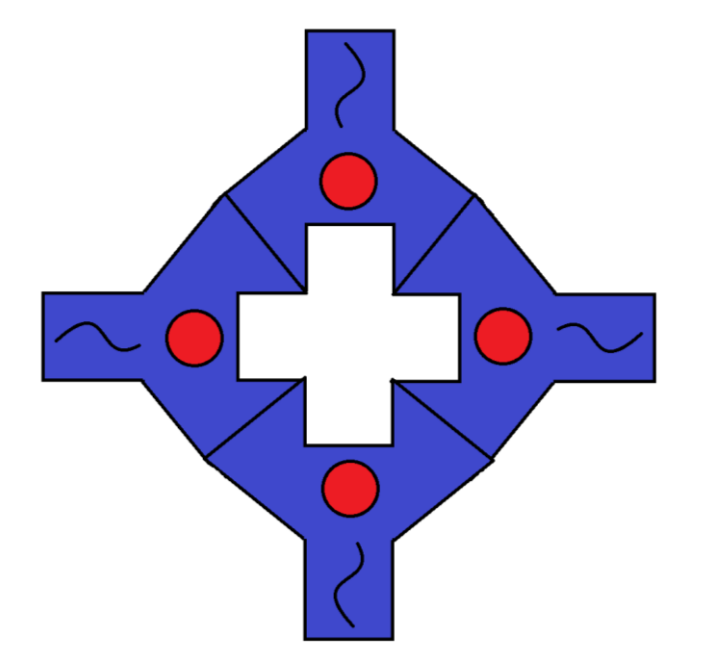

Для создания изображения использовались следующие инструменты графического редактора:

- 1. Многоугольник
- 2. Овал
- 3. Кривая
- 4. Заливка цветом
- 5. Прозрачное выделение
- 6. Выделение прямоугольника
- 7. Копировать
- 8. Вставить
- 9. Повернуть

### Вариант 3 (Высокий уровень)

На основании имеющегося изображения определите, какими инструментами графического редактора необходимо воспользоваться для

создания изображения. Создайте изображение c повторяющимися и измененными фрагментами с помощью инструментов растрового графического редактора Paint

Сохраните результат работы в собственной папке в файле Обработка3.

Для создания изображения использовались следующие инструменты графического редактора:

- 1. Многоугольник
- 2. Овал
- 3. Кривая
- 4. Заливка цветом
- 5. Прозрачное выделение
- 6. Выделение прямоугольника
- 7. Копировать
- 8. Вставить
- 9. Повернуть

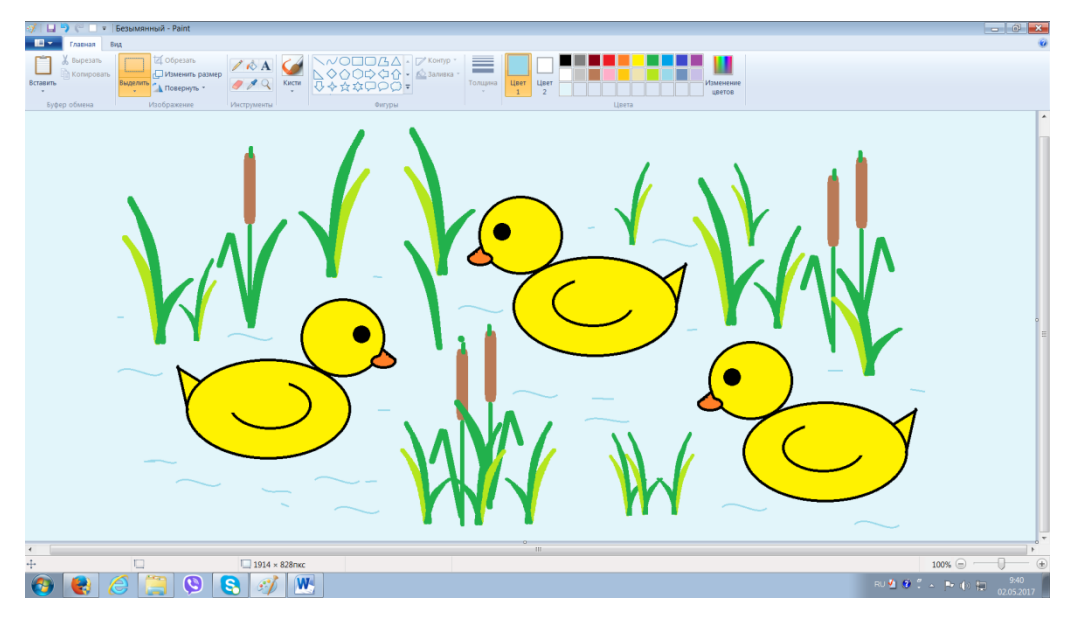

#### ПРИЛОЖЕНИЕ Б

Практическая работа №2

Тема «Графическая информация и компьютер».

Первый уровень (уровень А) – репродуктивный. В него входит тест на пройденый материал с тремя вариантами ответов, работа осуществляеться на компьютерах.

 $1<sub>1</sub>$ Как представлена в компьютере графическая информация?

- в виде пикселей

- в виде ярких полосок

- картинками

 $2^{\circ}$ Что называется графическим редактором?

- файл текста на внешних носителях

- автомат для создания графов - программа для создания рисованных изображений

 $3.$ Где хранится информация об изображении на экране мони-Topa?

- на мониторе

- в принтере

- на диске

4. В какой команде Меню программы Paint можно выбрать операции: Отменить, Копировать, Вставить?

-файл

-правка

-вид

5. Какое назначение имеет клавиша Shift в графическом редакторе?

- эту клавишу не используют при рисовании

- эту клавишу используют для рисования квадрата, окружности

- эту клавишу используют только при работе с инструментом Заливка.

51

Во второй уровень (уровень B) входит решение задач

Несжатое растровое изображение размером  $128\times128$  пикселей занимает 2 Кб памяти. Каково максимально возможное число цветов в палитре изображения?

1.Дано:  
\nK = 128x128  
\nI = 2 K6  
\nНайти: N  
\nРешение: 128x128= 
$$
2^7x2^7=2^{14}
$$
  
\n2 K6=  $2x1024x8=2^{14}$  бит  
\n $\frac{2^{14}}{2^{14}}=1$  бит  
\n $2^{14}$   
\nN=2<sup>i</sup> N= 2<sup>1</sup>= 2 (цвета)

Третий уровень (уровень C) включает в себя творческое задание:

Создать орнамент по образцу в векторном редакторе Inkscape

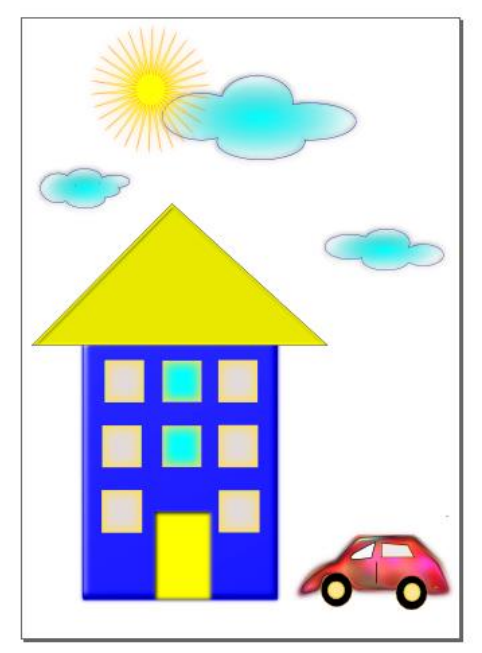

Шаг 1 «Знакомимся с основными инструментами Inkscape»

Для того, чтобы было удобнее работать с фигурами, первым делом нужно подогнать холст под удобный вам размер. Для увеличения масштаба холста нужно нажать на клавиатуре клавишу плюс (+), а если вы хотите уменьшить масштаб – клавишу минус (-).

Для удобства рисования и выравнивания фигур на холсте проставим сетку с помощью команд меню Вид-Сетка.

На панели инструментов выбираем инструмент Заливать замкнутые области , выбираем цвет фасада будущего дома (клик по Палитре цветов в нижней части окна) и рисуем на холсте прямоугольник (инструмент Рисовать прямоугольники и квадраты), зажав левую клавишу мыши.

Аналогично рисуем окошки на домике. Нарисовав одно окно, его можно скопировать и вставить несколько раз (правой кнопкой Копировать-Вставить).

Чтобы передвинуть фигуру, используют комбинации клавиш Alt + стрелка вверх ↑ (или вниз ↓ , вправо → или влево ←). Чтобы фигуру повернуть, её выделяют двойным кликом мыши (на углах фигуры должны появиться скругленные стрелочки) и поворачивают мышью под нужным углом.

Чтобы нарисовать крышу домика, нужно взять инструмент Рисовать кривые Безье и прямые линии , нарисовать мышкой первую линию, кликнуть по ней двойным щелчком, затем рисовать следующую и т.д. Если у вас появляется лишняя линия, нажмите клавишу Esc или комбинацию клавиш Сtrl + Z (для отмены последнего действия). Теперь сетку можно отключить (меню Вид-Сетка).

1. Когда домик готов, приступим к рисованию

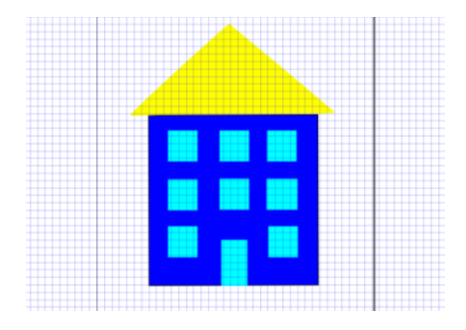

следующей части изображения – облака и солнце. Для этого воспользуемся инструментами: Заливка, фигуры круга и элипса.

 Затем выделим нарисованную группу эллипсов с помощью инструмента стрелки, выделять и трансформировать объекты в одну рамку.

Должно получиться следующее:

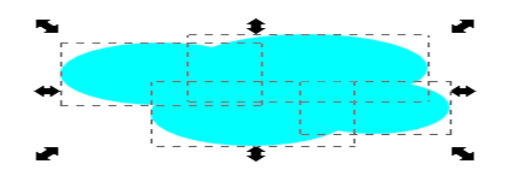

Теперь воспользуемся дополнительной функцией склеивания объектов для того, чтобы облако воспринималось не как группа эллипсов, а как единое целое.

Для этого на панели меню найдем пункт Контур-Сумма:

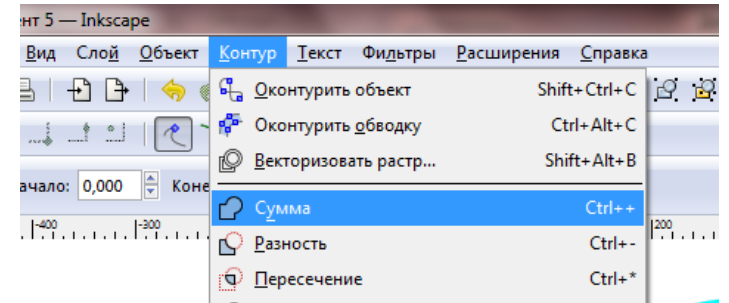

После склеивания облако должно приобрести следующий вид:

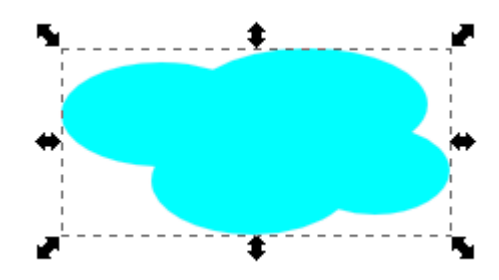

Аналогичным способом создадим над домиком еще три облака:

Переместим облака на холсте так, чтобы освободить место для солнца в верхнем левом углу холста.

Приступим к созданию на холсте солнца. Для этого возьмем инструменты:

Заливка (Заливать замкнутые области) и Формы (Рисовать звезды и многоугольники) .

Нарисуем звезду – по умолчанию она будет пятиконечной:

Нажмем клавишу Редактировать узлы контура или рычаги узлов . Кликнем по звездочке и наведем указатель мыши в центр звезды – центральный узел должен высветиться красным цветом. Потянем за него, изменяя внешний вид звезды на указанный ниже (т.е. тоньше):

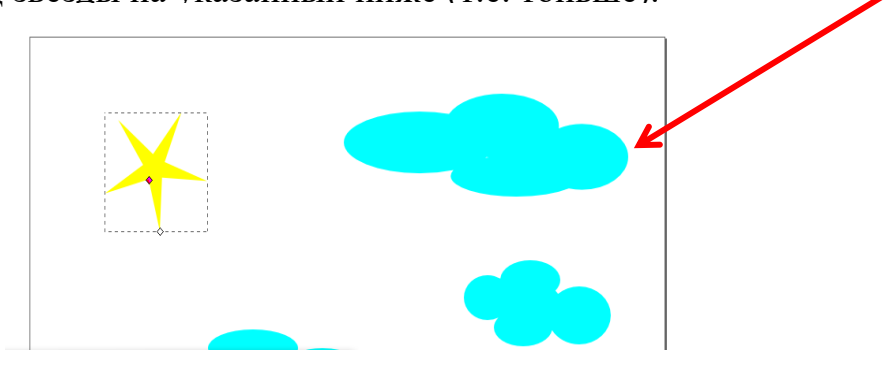

На панели Меню в окне Менять углы проставим значение – 30 и нажмем клавишу Enter:

Звезда приобретет вид солнца. Кликнем двойным щелчком по Палитре и вызовем окно редактирования рисунка Заливка и обводка. На вкладке Обводка в строки RGB вобьем следующие значения:

На вкладке Стиль обводки изменим значение толщины обводки на 0,944

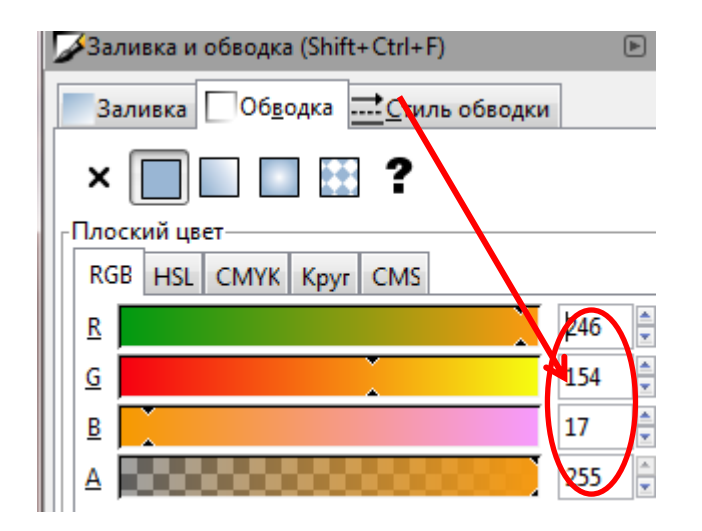

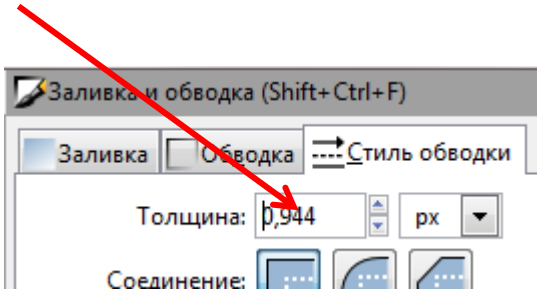

В результате внешний вид солнца должен поменяться: цвет солнца – желтый, а контур – оранжевый.

Затем поочередно выделите облака и, открыв окно редактирования рисунка Заливка и обводка, измените заливку у каждого облака на градиент-

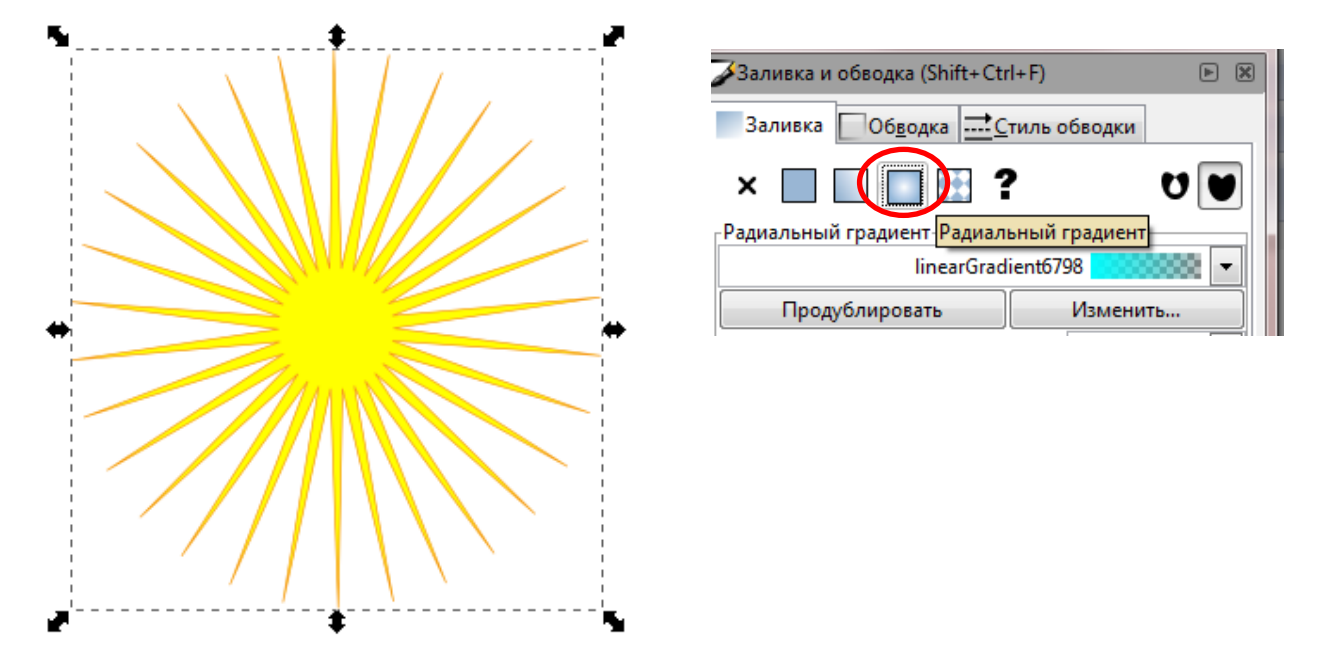

и аналогично солнцу проставьте синий контур шириной – 0,900. Осталось только нарисовать автомобиль. Для этого снова воспользуемся инструментом Рисовать кривые Безье и прямые линии . Зальем его цветом. Колеса автомобиля нарисуем с помощью инструмента Рисовать круги, эллипсы и дуги:

Получим примерно следующую картину:

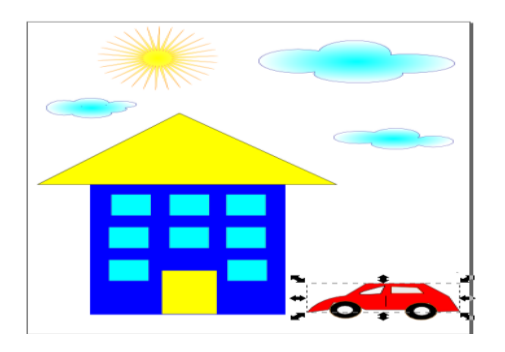

Сохраните полученное изображение в личную папку под именем Дом.svg.

Шаг 2 «Знакомимся с фильтрами Inkscape»

Для того, чтобы изображение приобретало объем, существуют различные инструменты – чаще всего используют различные фильтры.

Попробуем придать эффект объема и нашей картинке. Для этого поочередно выделяйте объекты на нарисованном холсте, на панели Меню зайдите в раздел Фильтры и поэкспериментируйте с ними.

В данном образце были применены следующие фильтры:

- 2. Объект облако: Фильтры  $\rightarrow$  Свет и тень  $\rightarrow$  Врезка
- 3. Объект солнце: Фильтры → Свет и тень → Свечение
- 4. Объект крыша: Фильтры  $\rightarrow$  Свет и тень  $\rightarrow$  Внутренняя тень
- 5. Объект фасад дома: Фильтры  $\rightarrow$  Свет и тень  $\rightarrow$  Темный и светящийся
- 6. Объект окна: Фильтры  $\rightarrow$  Свет и тень  $\rightarrow$  Внутреннее свечение
- 7. Объект дверь: Фильтры  $\rightarrow$  Свет и тень  $\rightarrow$  Вырезанное свечение
- 8. Объект автомобиль: Фильтры  $\rightarrow$  Текстуры  $\rightarrow$  Деформированная радуга
- 9. Пересохраните файл в личную папку под названием Дом2.svg.

## **ПРИЛОЖЕНИЕ В**

Практическая работа №3

Тема «Основные понятия графической информации. Решение задач».

Первый уровень (уровень А): учащиеся устанавливают соответствие

1.Растровая графика

2.Векторная графика

3.Фрактальая графика

А)В памяти компьютера храниться математическая формула(уравение), по которой строиться изображение.

В)В памяти компьютера сохраняется иформация о цвете

Каждого входящего в него пикселя.

С) В памяти компьютера сохраняется иформация о простейших

Геометрических обьектах, состовляющих изображение.

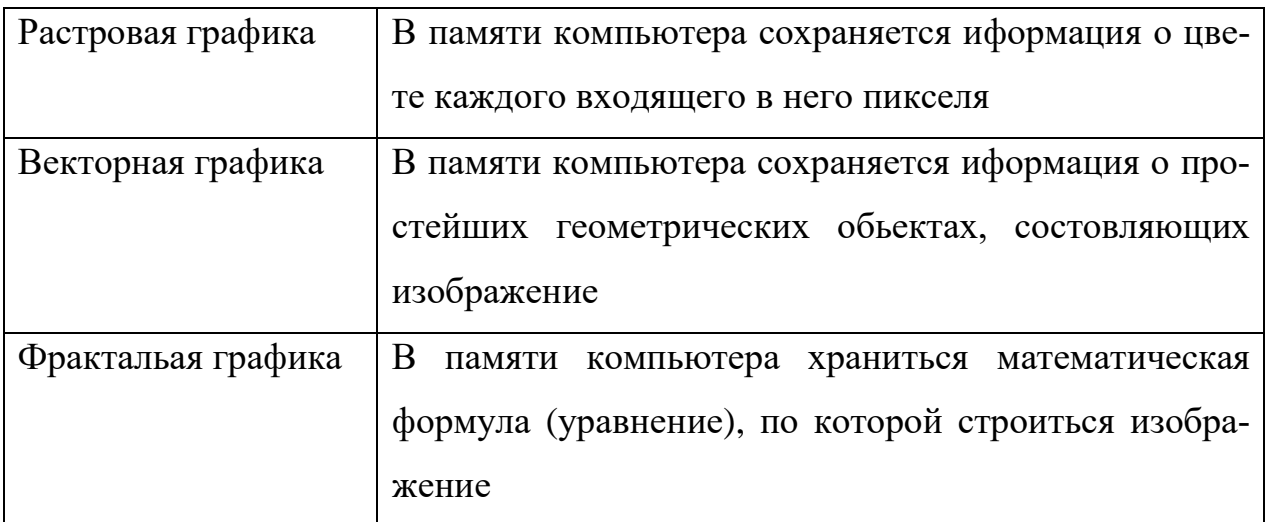

Второй уровень (уровень B) нужно заполнить схему описывающую видиосистему персонального компьютера.

#### Решение

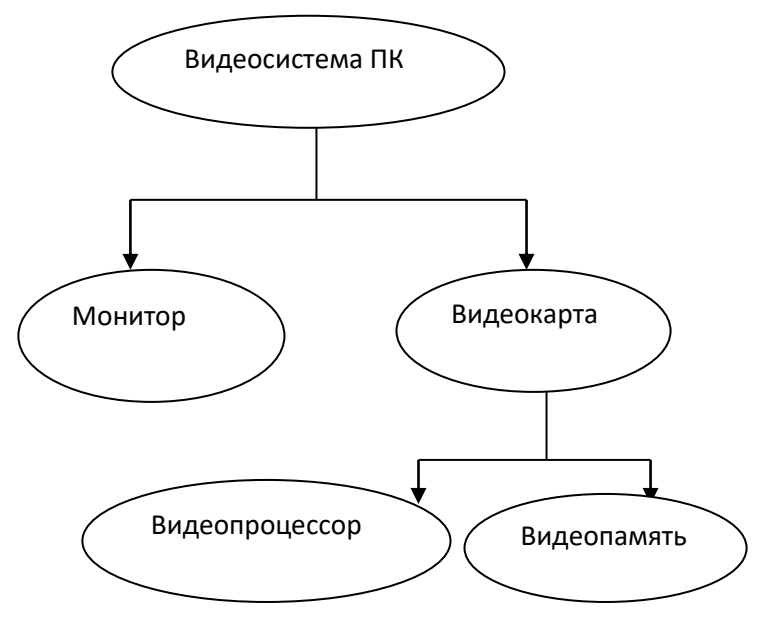

Третий уровень (уровень C)

Страница видеопамяти составляет 16000 байтов. Дисплей работает в режиме 320\*400 пикселей. Сколько цветов в палитре?

1. V=I\*X\*Y – объем одной страницы, V=16000 байт = 128000 бит по условию. Найдем глубину цвета I.

 $I=V/(X*Y)$ .

I=  $128000 / (320*400)=1$ .

2. Определим теперь, сколько цветов в палитре.  $K=2^I$ , где  $K-$  количество цветов, I – глубина цвета. K=2.

Ответ: 2 цвета.

#### **ПРИЛОЖЕНИЕ Г**

#### **Практическая работа №4**

Тема «Создание графических изображений».

Первый уровень (уровень А): Установить графический режим экрана монитора, исходя из объема установленной видеопамяти и параметров монитора.

Решение:

Установка графического режима экрана монитора

1. Ввести команду [Настройка-Панель управления - Экран] или щелкнуть по индикатору монитора на панели задач.

2. На появившейся диалоговой панели Свойства: экран выбрать вкладку Настройка.

3. С помощью раскрывающегося списка Цветовая палитра выбрать глубину цвета. С помощью ползунка Область экрана выбрать разрешение экрана

Второй уровень (уровень B)

Определить марку монитора, разрешение экрана, глубину цвета собственного компьютера, объем видеопамяти. ( а так же используя кнопку Дополнительно, выбрать вкладку Адаптер для определения объема видеопамяти.)

Для решения задач этого уровня учащиеся также должны знать о ещё одной характеристике экрана, такой как Частота обновления экрана. Эта величина обозначает, сколько раз меняется за секунду изображение на экране. Чем чаще меняется изображение, тем меньше заметно мерцание и тем меньше устают глаза. При длительной работе за компьютером рекомендуется обеспечить частоту не менее 85 Гц. Кроме этого учащиеся должны уметь подбирать оптимальную разрешающую способность экрана, определять для конкретного объема видеопамяти оптимальный графический режим.

60

Установить различные графические режимы экрана монитора вашего компьютера:

а) режим с максимально возможной глубиной цвета;

б) режим с максимально возможной разрешающей способностью;

в) оптимальный режим.

Решение:

а) Выбрать контекстное меню Рабочего стола, Свойства, (можно вызвать меню и двойным щелчком на панели управления по значку экрана). В появившемся диалоговом окне Свойства: Экран выбрать вкладку Настойка или Параметры. Максимально возможную глубину цвета можно выбрать из списка Цветовая палитра (или Качество цветопередачи), где выбрать пункт Самое высокое 32 бита (True color24, или 32 бита) Эта операция может требовать перезагрузки компьютера.

б) Чтобы установить режим с максимально возможной разрешающей способностью надо на этой же вкладке Свойства:Экран переместить движок на панели Область экрана (Разрешение экрана) слева направо и выбрать например 1280 х 1024. В зависимости от видеокарты при изменении разрешения экрана может потребоваться перезагрузка компьютера. Но чаще всего выдается диалоговое окно, предупреждающее о том, что сейчас произойдет пробное изменение разрешения экрана. Для подтверждения щелкнуть на кнопке Ок.

При попытке изменить разрешение экрана выдается диалоговое окно с запросом о подтверждении изменений. Если не предпринимать никаких действий, то через 15 секунд восстанавливается прежнее разрешение. Это предусмотрено на случай сбоя изображения. Если экран выглядит нормально, следует щелкнуть на кнопке ДА и сохранить новое разрешение.

в) Для установки оптимального графического режима экрана надо исходить из объема видеопамяти, частоты обновления экрана и учитывать здоровье сберегающие факторы.

61

Для настройки частоты обновления экрана надо всё в той же вкладке Свойства:Экран щелкнуть по вкладке Дополнительно. В диалоговом окне свойств видеоадаптера выбрать вкладку Адаптер. Выбрать в списке Частота обновления и выбрать пункт Оптимальный –максимально возможная частота обновления экрана, доступная при текущем разрешении экрана для данной видеокарты и монитора.

Так чем меньше разрешение экрана, тем больше размеры значков на рабочем столе. Так оптимальным разрешением экрана может быть размеры экрана 800 х 600 точек при глубине цвета 32 бит и частотой обновления 85 Гц.

Третий уровень (уровень C):

Определить максимально возможную разрешающую способность экрана для монитора с диагональю 15" и размером точки экрана 0,28 мм.

Решение:

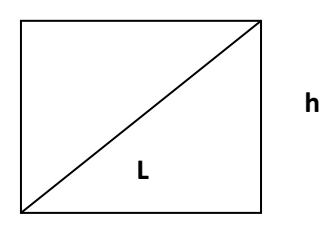

1. Задача сводится к нахождению числа точек по ширине экрана. Выразим размер диагонали в сантиметрах. Учитывая ,что 1 дюйм=2,54 см., имеем: 2,54 см •  $15 = 38,1$  см.

2. Определим соотношение между высотой и шириной экрана для часто встречающегося режима экрана 1024х768 точек: 768 : 1024 = 0,75.

3. Определим ширину экрана. Пусть ширина экрана равна L, а высота h,

h:L =0,75, тогда h= 0,75L. По теореме Пифагора имеем:  $L2 + (0.75L)2 = 38,12$  $1,5625$  L2 = 1451,61  $L2 \approx 929$ 

 $L \approx 30.5$  cm.

4. Количество точек по ширине экрана равно:

305 мм : 0,28 мм = 1089.

Следовательно, максимально возможным разрешением экрана монитора является 1024х768.

Ответ: 1024х768.

## **Практическая работа №5**

Тема «Кодирование графической информации».

Первый уровень (уровень А):

Заполните таблицу цветов при 24- битной глубине цвета в 16- ричном представлении.

Решение:

При глубине цвета в 24 бита на каждый из цветов выделяется по 8 бит, т.е для каждого из цветов возможны 256 уровней интенсивности ( $2^8 = 256$ ). Эти уровни заданы двоичными кодами (минимальная интенсивность - 00000000, максимальная интенсивность -11111111). В двоичном представлении получается следующее формирование цветов:

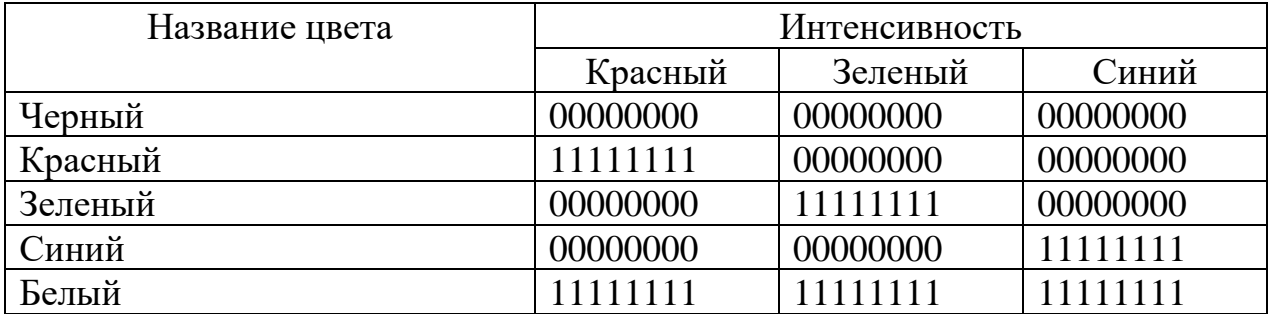

Переведя в 16-ричную систему счисления имеем:

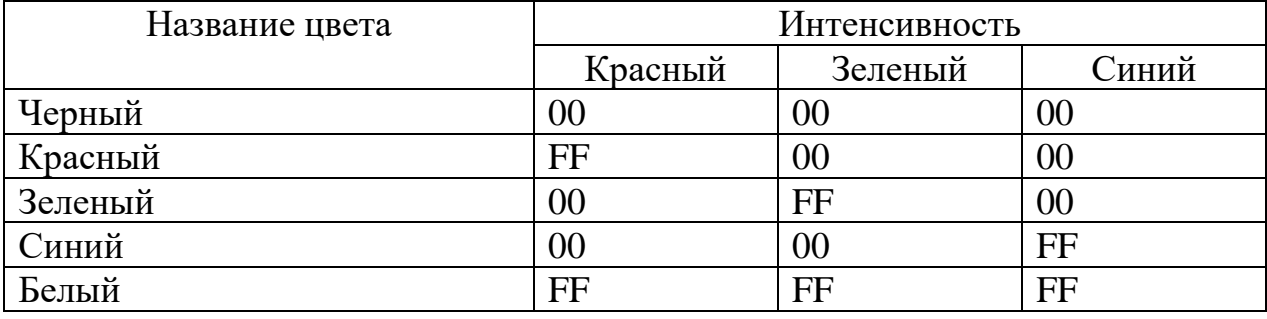

Второй уровень (уровень B)

В цветовой модели RGB для кодирования одного пикселя используется 3 байта. Фотографию размером 2048x1536 пикселей сохранили в виде несжатого файла с использованием RGB-кодирования. Определите размер получившегося файла.

Решение:

В цветовой модели RGB для кодирования одного пикселя используется 3 байта. Фотографию размером 2048x1536 пикселей сохранили в виде несжатого файла с использованием RGB-кодирования. Определите размер получившегося файла.

Дано: Решение:

х\*у=2048\*1536 V= x\*y\*i=2048\*1536\*3байта= 9437184 байта=9216 Кбайт = 9 Мбайт i=3 байта  $V - ?$ 

Третий уровень (уровень C):

Рисунки кодируются с помощью команд. Восстановить рисунки по имеющимся описаниям.

Установить х,у –установить в качестве текущей точку с коордиатами (х,у);

Линия к х1,у1 – нарисовать линию от текущей точки до точки с координатами( х,у), при этом точка (х1,у1)становиться текущей;

Окружность x,у радиус-нарисовать окружность с центром в точке

(х,у) и радиусом <радиус>;

```
Прямоугольник х1,у1,х2,у2-нарисовать прямоугольник, где
```
 $(x1,y1)$ -координаты левого верхего, а  $(x2,y2)$ =правого нижнего угла этого прямоугольника.

Описание Установить 60, 20 Линия К 20,60 Линия К 180, 60 Линия К 140,20 Линия К 60,20 Прямоугольник 60,80,100,60 Прямоугольник 100, 120,150,60

Окружность 140,40,10

Решение

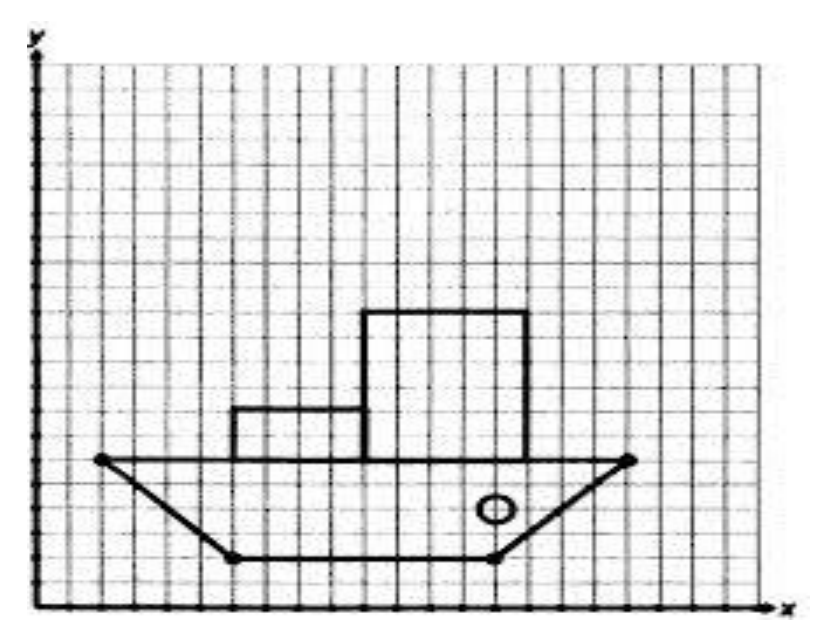

Описание

Установить 20,50

Линия К 40, 70

Линия К 50,70

Линия К 90,110

Линия К 120,120

Линия К 110,90

Линия К 70,50

Линия К 70,40

Линия К 50,20

Линия К 50,40

Линия К 40,50

Линия К 20,50

Окружность 80,80,10

Окружность 100,100,10

Решение

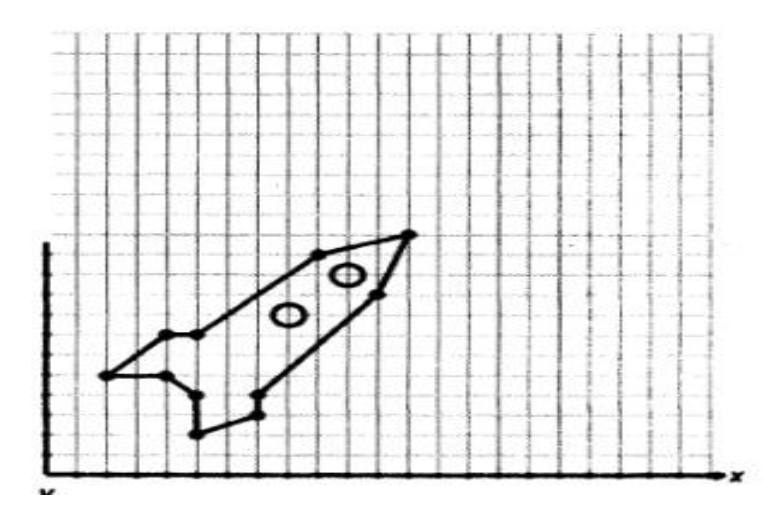

Описание

Установить 20, 80

Линия к 65, 110

Линия к 110, 80 Линия к 20, 80

Прямоугольник 20, 30, 110, 10

Прямоугольник 30, 80, 40, 30

Прямоугольник 50, 80, 60, 30

Прямоугольник 70, 80, 80, 30

Прямоугольник 90, 80, 100, 30

Решение

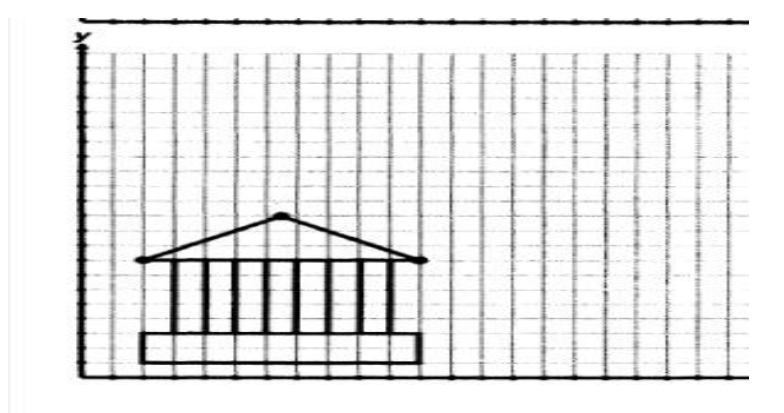

Описание

Установить 30, 40

Линия к 40, 10

Линия к 60, 10

Линия к 70, 40

Прямоугольник 20, 50, 80, 40 Установить 50, 50 Линия к 50, 80 Окружность 40, 80, 10 Окружность 60, 80, 10 Окружность 30, 100, 10 Окружность 50, 100, 10

Окружность 70, 100, 10

Окружность 40, 120, 10

Окружность 60, 120, 10

Решение

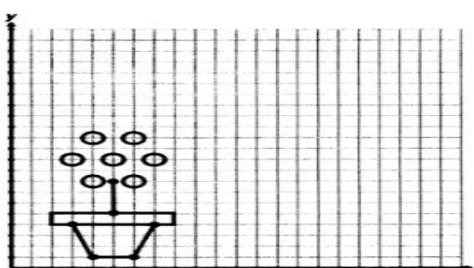

## **ПРИЛОЖЕНИЕ Е**

Практическая работа №6

Тема «Компьютерная графика».

Первый уровень (уровень А): Определить требуемый объем видеопамяти для различных графических режимов экрана монитора, если известна глубина цвета на одну точку.

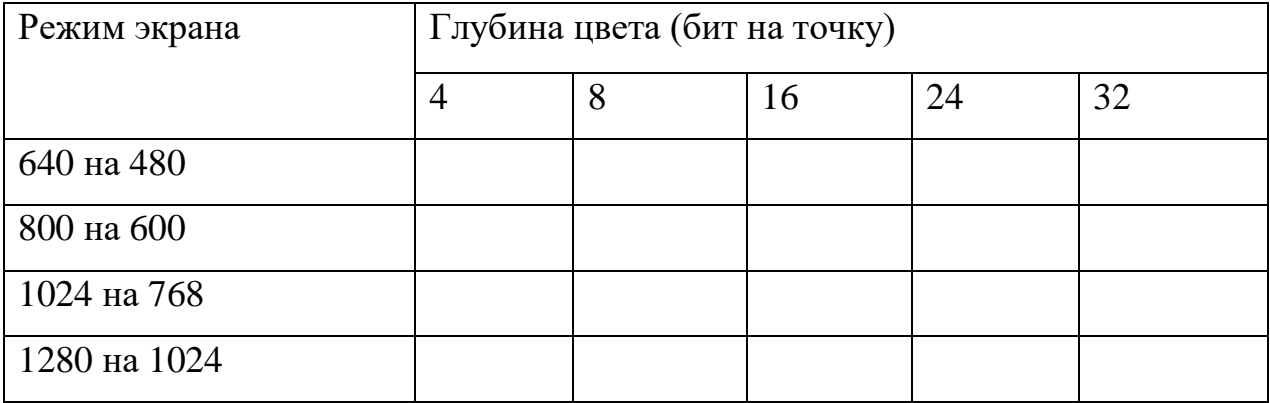

Решение

1. Всего точек на экране (разрешающая способность):  $640 * 480 =$ 307200

2. 2. Необходимый объем видеопамяти V= 4 бит  $*$  307200 = 1228800 бит = 153600 байт = 150 Кбайт.

3. 3. Аналогично рассчитывается необходимый объем видеопамяти для других графических режимов. При расчетах учащийся пользуется калькулятором для экономии времени.

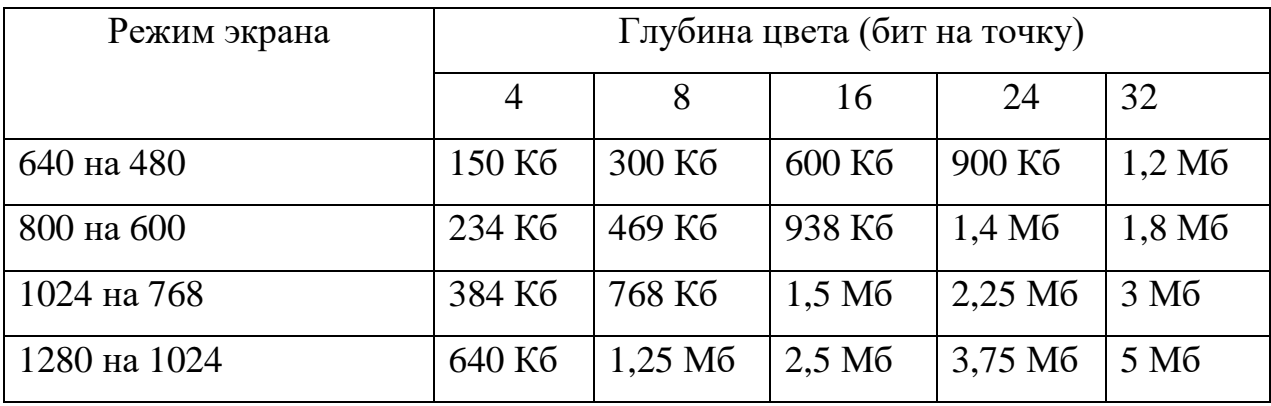

Второй уровень (уровень B)

Определить объем видеопамяти компьютера, который необходим для реализации графического режима монитора High Color с разрешающей способностью 1024 х 768 точек и палитрой цветов из 65536 цветов.

Определить объем видеопамяти компьютера, который необходим для реализации графического режима монитора High Color с разрешающей способностью 1024 х 768 точек и палитрой цветов из 65536 цветов.

Решение:

1. По формуле K=2I , где K – количество цветов, I – глубина цвета определим глубину цвета. 2I =65536

Глубина цвета составляет: I = log265 536 = 16 бит (вычисляем с помощью программы Wise Calculator)

2.. Количество точек изображения равно:  $1024'768 = 786432$ 

3. Требуемый объем видеопамяти равен: 16 бит ´ 786 432 = 12 582 912 бит = 1572864 байт = 1536 Кб =1,5 Мб (»1,2 Мбайта. Ответ дан в практикуме Угринович). Приучаем учеников, переводя в другие единицы, делить на 1024, а не на 1000.

Ответ: 1,5 Мб

Третий уровень (уровень C): Монитор работает с 16 цветной палитрой в режиме 640\*400 пикселей. Для кодирования изображения требуется 1250 Кбайт. Сколько страниц видеопамяти оно занимает?

Решение:

1. Т.к. страница –раздел видеопамяти, вмещающий информацию об одном образе экрана одной «картинки» на экране, т.е. в видеопамяти могут размещаться одновременно несколько страниц, то, чтобы узнать число страниц надо поделить объем видеопамяти для всего изображения на объем памяти на 1 страницу. К-число страниц, К=Vизобр/V1 стр

Vизобр =1250 Кб по условию

1. Для этого вычислим объем видеопамяти для одной страницы изображения с 16 цветовой палитрой и разрешающей способностью 640\*400.

V1 стр = 640\*400\*4 , где 4- глубина цвета (24 =16) V1 стр = 1024000 бит = 128000 байт =125 Кб 3. К=1250 : 125 =10 страниц Ответ: 10 страниц

## ПРИЛОЖЕНИЕ Ж

Контрольная работа

по теме «Обработка графической информации»

1. Решить тестовое залание

Наименьшим элементом изображения на графическом экране является?

а) Курсор б) Символ в) Пиксель г) Линия

Графическим объектом не является?

а) Рисунок б) Текст письма в) Схема г) Чертёж

К устройствам ввода графической информации относится?

а) Принтер б) Монитор в) Мышь г) Видеокарта

К устройствам вывода графической информации относится?

а) Сканер б) Монитор в) Джойстик г) Графический редактор

Графический редактор - это:

а) устройство для создания и редактирования рисунков

б) программа для создания и редактирования текстовых изображений

в) программа для создания и редактирования рисунков

г) устройство для печати рисунков на бумаге

Пространственное разрешение монитора определяется как:

а) произведение количества строк изображения на количество точек в

строке

б) количество пикселей в строке

в) размер видеопамяти

г) количество строк на экране

Достоинство растрового изображения:

- а) небольшой размер файлов
- б) возможность масштабирования без потери качества
- в) чёткие и ясные контуры
- г) точность цветопередачи
Цвет пикселя на экране монитора формируется из следующих базовых цветов?

а) Красного, синего, зелёного

б) Красного, жёлтого, синего

в) Жёлтого, голубого, пурпурного

г) Красного, оранжевого, жёлтого, зелёного, голубого, синего, фиолетового

Векторные изображения формируются из…

а) Отдельных пикселей б) Графических примитивов

в) Фрагментов готовых изображений г) Отрезков и прямоугольников

Глубина цвета - это количество...

а) Цветов в палитре б) Битов, которые используются для кодирования цвета одного пикселя

в) Базовых цветов г) Пикселей изображения

Растровым графическим редактором НЕ является:

а) Adobe Photoshop б) Gimp в) Paint г) CorelDraw

Видеопамять предназначена для...

а) Хранения информации о цвете каждого пикселя экрана монитора

б) Хранения информации о количестве пикселей на экране монитора

в) Постоянного хранения графической информации

г) Вывода графической информации на экран монитора

Растровые изображения чувствительны к…

а) К количеству цветов в изображении б) К масштабированию

в) К солнечному свету г) К качеству изображения

Векторные графические изображения хорошо поддаются масштабированию так как...

а) Используется высокое пространственное разрешение

- б) Они формируются из графических примитивов
- в) Они формируются из пикселей

г) Используется мощный компьютер

Векторным графическим редактором НЕ является:

а) Adobe Photoshop б) Inkscape в) Adobe Fireworks г) CorelDraw

2.Решить задачу

Заполните таблицу, вычислив количество цветов в палитре N при известной глубине цвета i:

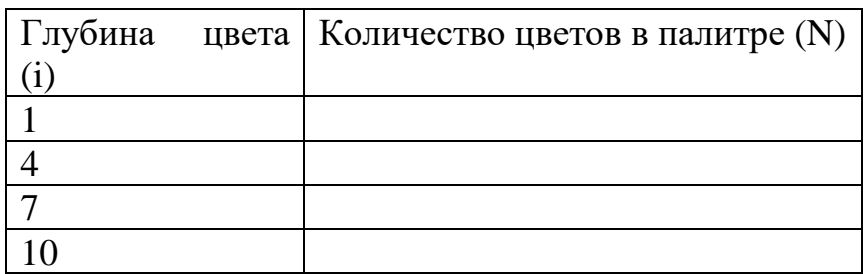

3.Решить задачу.

Заполните таблицу, вычислив глубину цвета i при известном количестве цветов в палитреN:

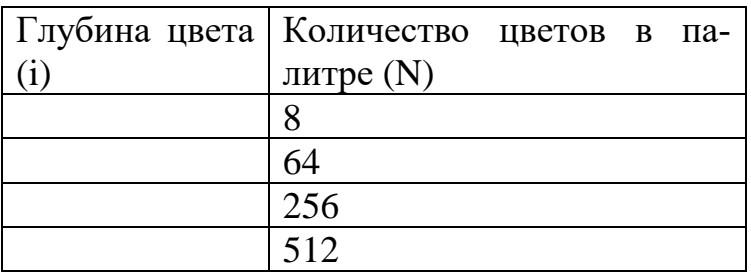

4. Решить задачу

Несжатое растровое изображение размером 64 х 512 пикселей занимает 32 Кб памяти. Каково максимально возможное число цветов в палитре изображения.

Решение

**1.**

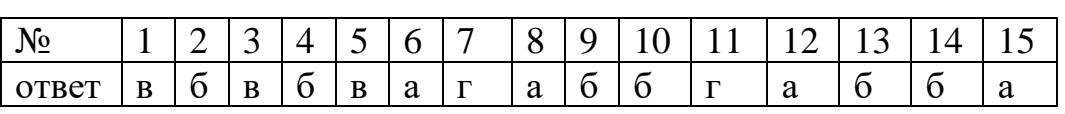

2.

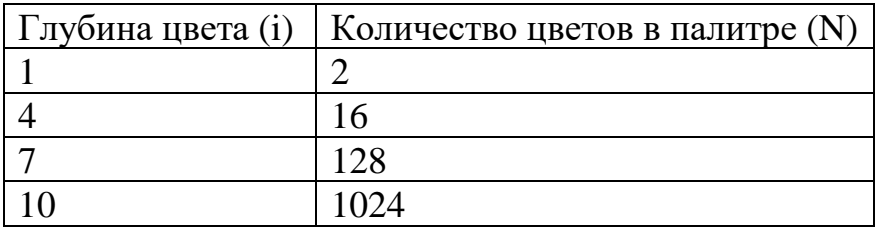

3.

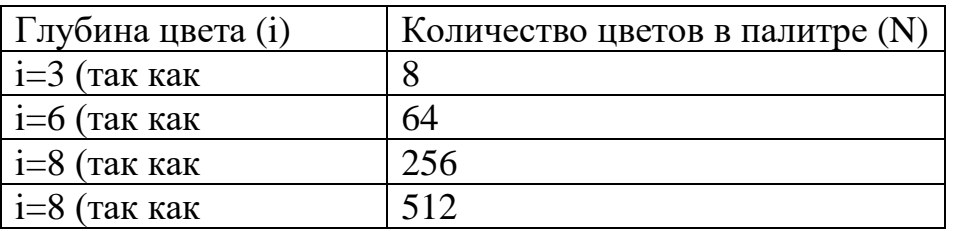

4.

## 1) K=64\*512=32768 – количеств пикселей в изображении

- 2) глубина цвета
- 3) количество цветов в палитре

Ответ: 256

## ПРИЛОЖЕНИЕ З

Открытый урок на тему

«Обработка графической информации»

Тип урока: Комбинированный

Цель урока от учителя: Развивать представление об обработки графической информации и формировать практические умения обрабатывать информацию в графическом редакторе Paint;

Задачи урока:

Развитие навыков саморегулируемого обучения, саморегуляции и личностных отношений ученик- ученик;

Продолжить формирование умений у учащихся критически мыслить, анализировать, синтезировать и оценивать полученную информацию;

Подложить воспитание в работе эстетического вкуса.

Цель урока от ученика: обработать графическую и информацию средствами редактора Paint.

Ожидаемый результат (критерии успеха):

Я знаю нужные операции для обработки графической информации;

Я понимаю алгоритм выполнения операций, которыми будим обрабатывать графическую информацию;

Я могу сам обработать графическую информацию средствами редактора Paint.

Оборудование: вопросы по новой теме, «Танграм», задания для практической работы, лестница успеха.

Ход урока

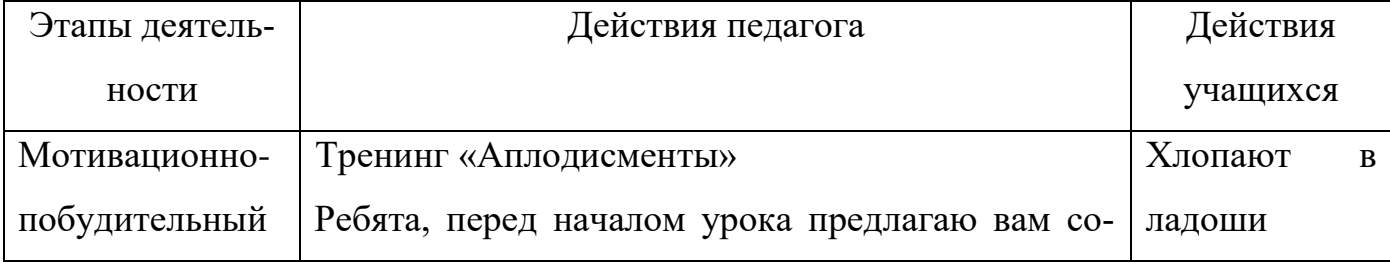

76

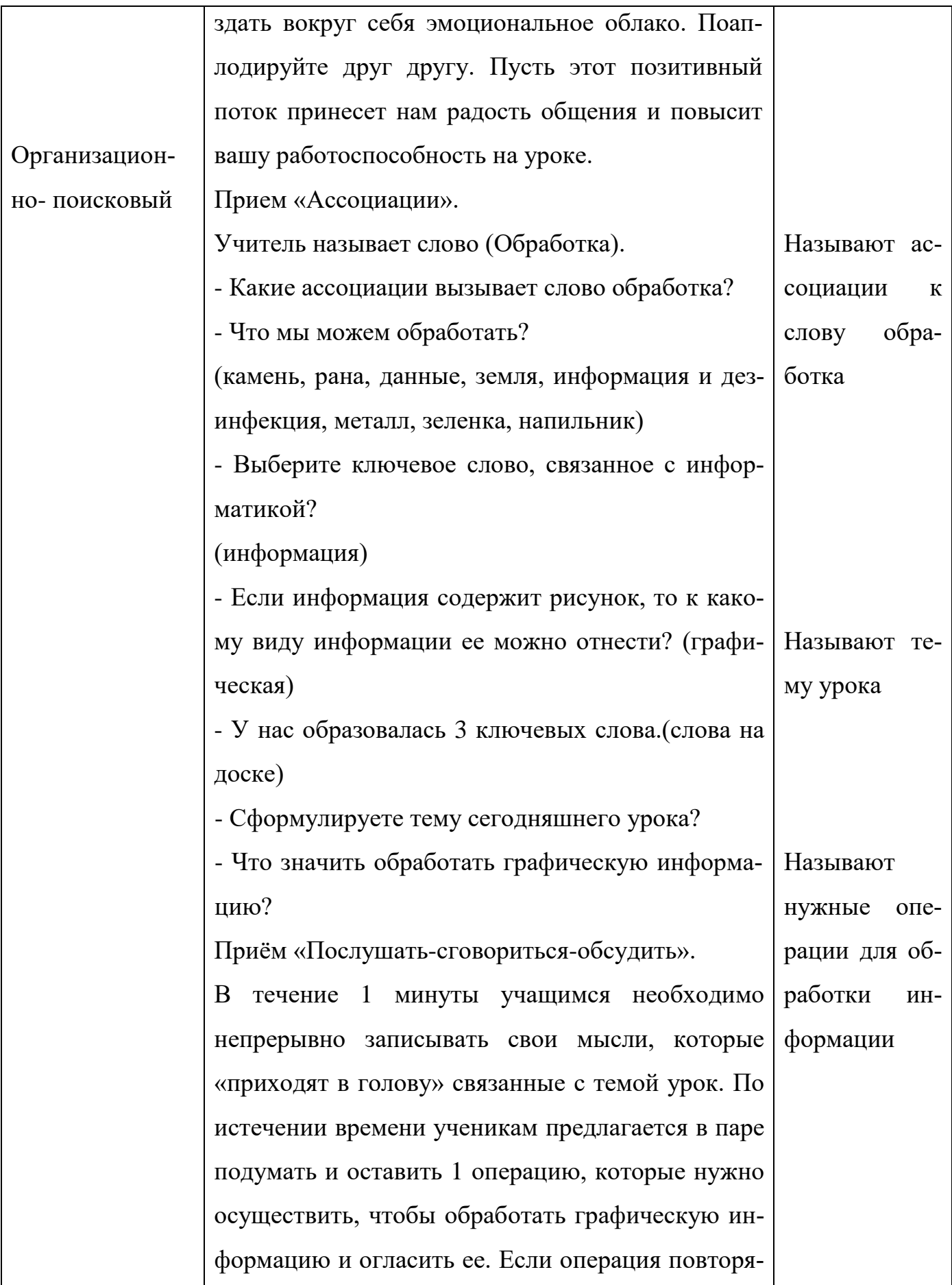

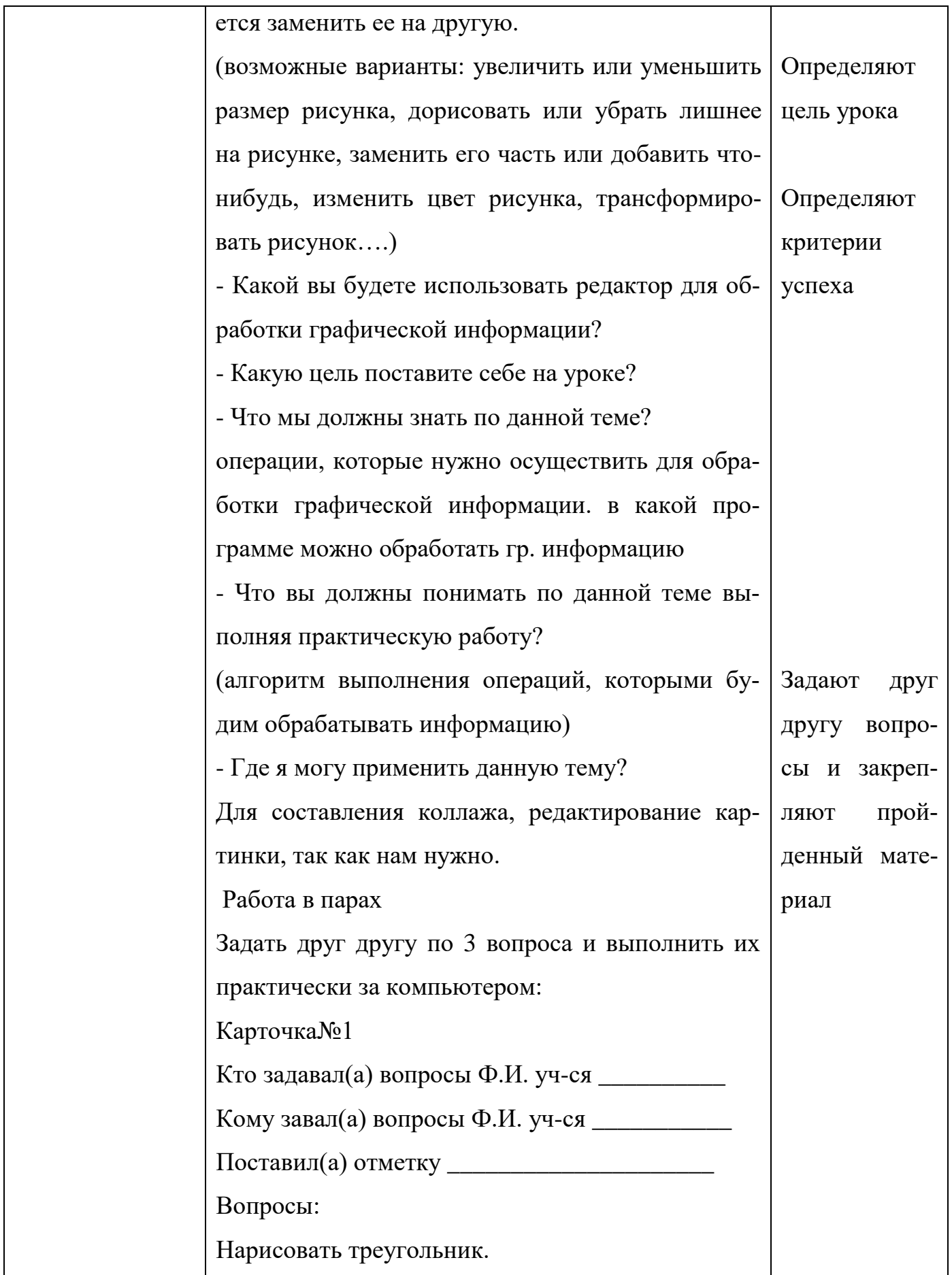

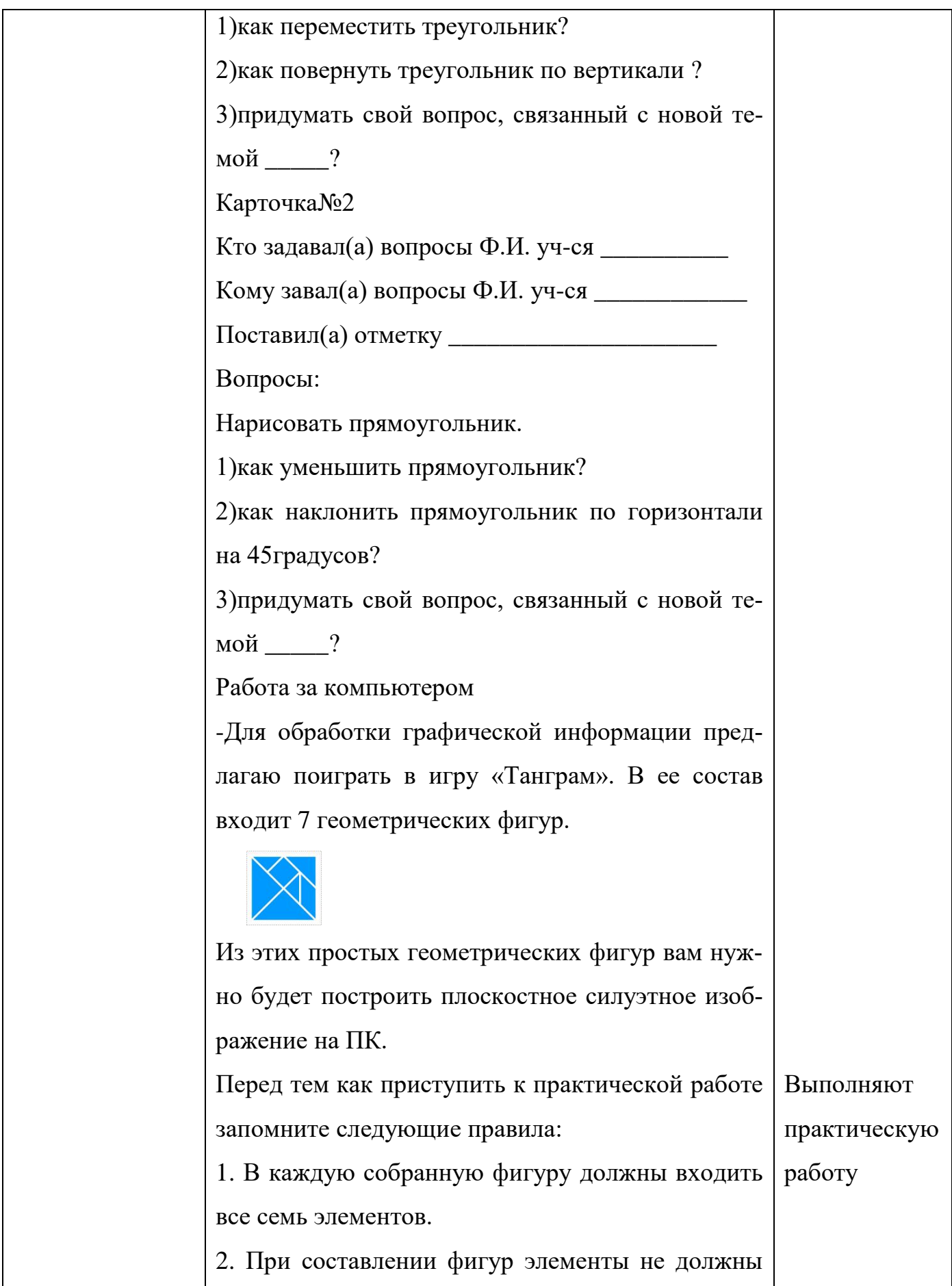

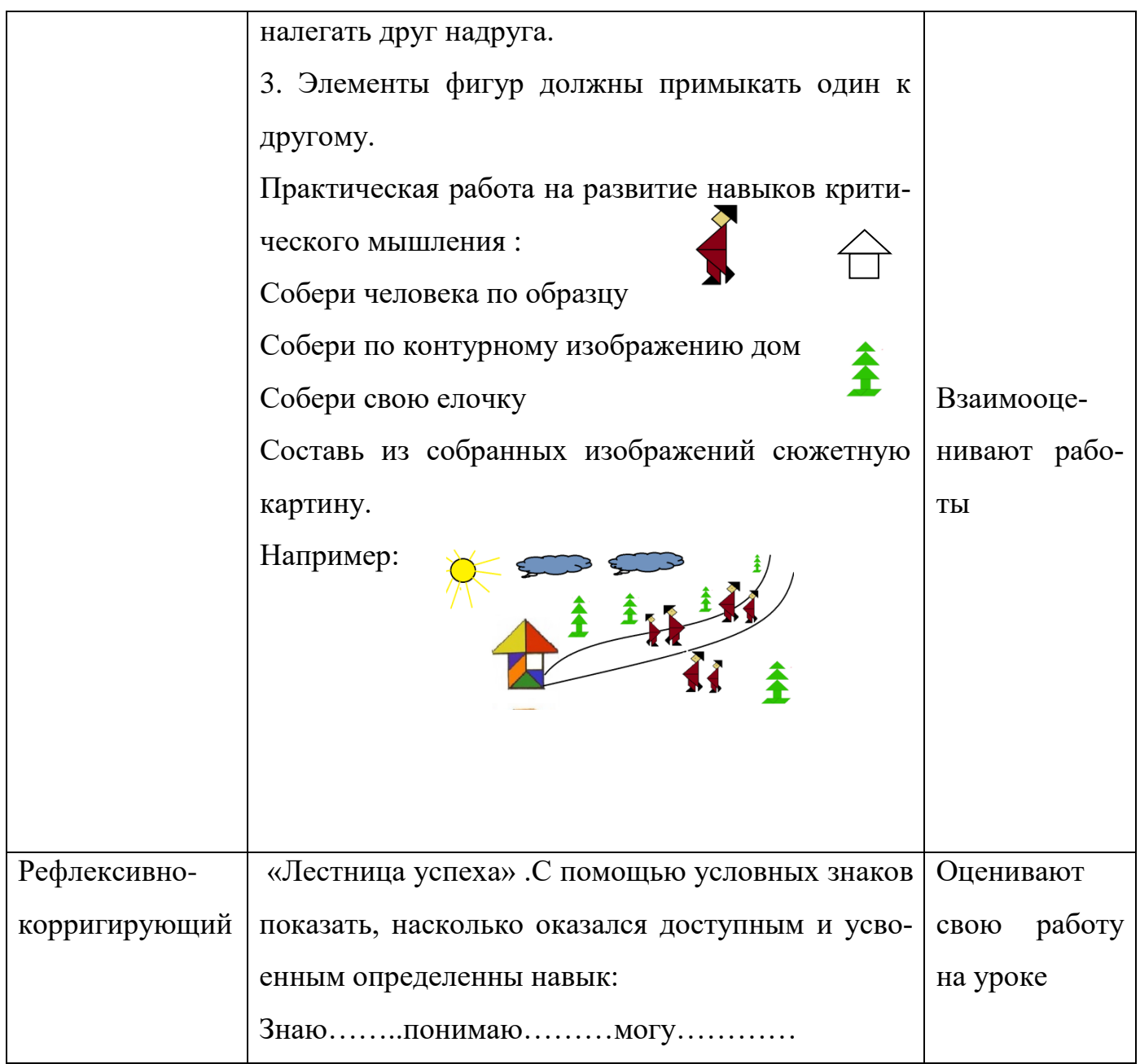